# **1. Krátkodobá dynamika – desítky milisekund až n**ě**kolik sekund**

V této kapitole si nejprve vysvětlíme pojem blok, ukážeme modely generátorů a budících systémů a jejich vliv na stabilitu synchronního stroje. Budeme se zabývat přechodnými ději trvajícími do několika sekund (tzv.krátkodobá dynamika).

Na Obr. 1 je znázorněno principiální schéma výroby elektrické energie v elektrárenském bloku. Synchronní generátor (který se používá především, speciální případy použití asynchronních generátorů při konverzi energie větru popíšeme později) je poháněn primárním mechanickým zařízením, zpravidla turbínou nebo dieselagregátem. Toto zařízení je vybaveno regulátorem, jenž řídí jeho rychlost nebo dodávaný výkon podle nastaveného režimu. Pro parní turbíny bývá zdrojem kotel nebo jaderný reaktor. Vyrobená elektrická energie se dodává do sítě přes blokový transformátor. Dalšími důležitými součástmi elektrárenského bloku je budič, regulátor buzení a měřicí zařízení. Pokud je blok dálkově řízen (v sekundární regulaci) vstupují do regulátoru také požadované hodnoty činného a/nebo jalového výkonu. Důležitým subsystémem je vlastní spotřeba napájená z odbočkového transformátoru. Jednotlivé pohony (poháněné zpravidla asynchronními motory) slouží technologii bloku (čerpadla, ventilátory).

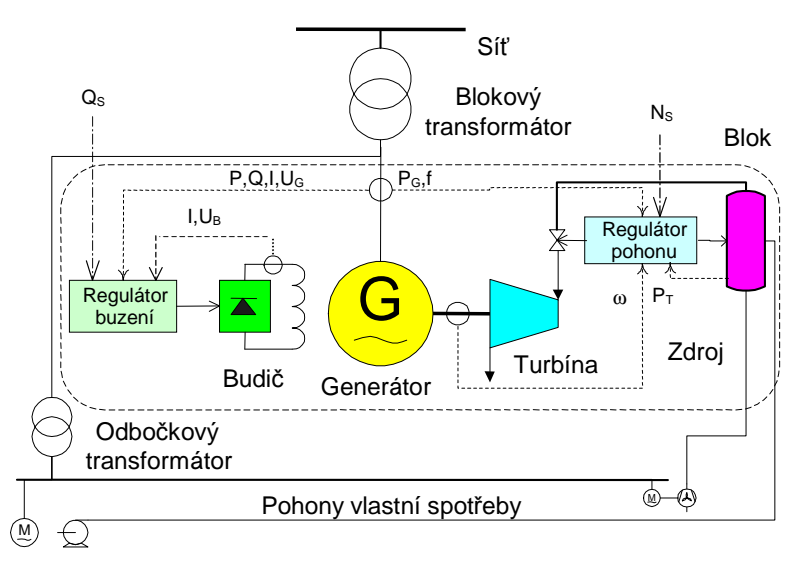

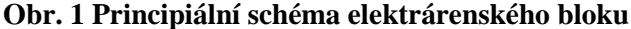

Pro účely vytvoření dynamického modelu pro výpočty dynamické stability budeme nazývat blokem souhrn generátoru budiče, turbíny a zdroje pohonného media včetně obou regulátorů (regulace turbíny a zdroje páry je brána jako celek, protože může mít variabilní vzájemně provázanou strukturu). Vazby mezi jednotlivými komponentami jsou na následujícím obrázku.

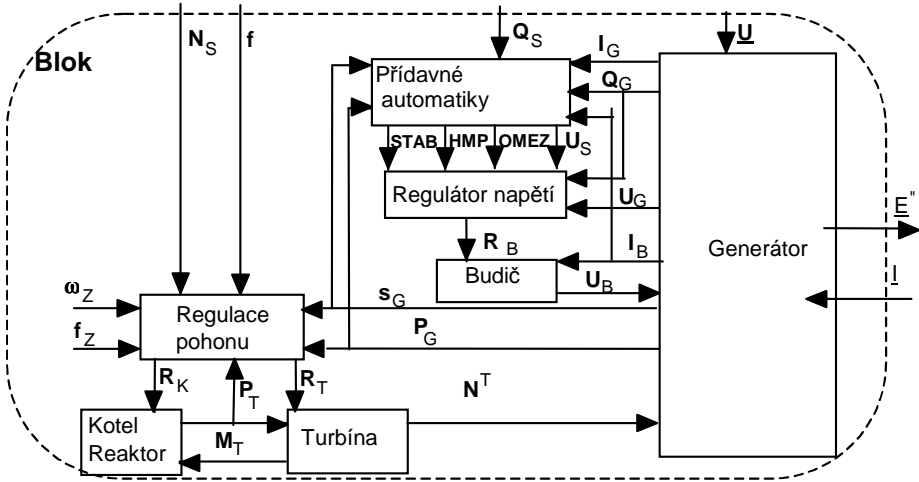

Vazební proměnné bloku:

Vstupní proměnné bloku:

Generátor:  $P_G, Q_G, I_G, s_G, \ldots$  činný a jalový výkon, proud statoru, skluz Buzení (index B):  $U_B, I_B, R_B$  budící napětí a proud, výstup regulátoru ní (index B):  $U_B$ ,  $I_B$ ,  $R_B$  budící napětí a proud, výstup regulátoru<br>STAB, HMP, OMEZ... výstupy systémového stabilizátoru, hlída výstupy systémového stabilizátoru, hlídače podbuzení a omezovačů US................. napětí požadované sekundární regulací U a Q výkon turbíny, tlak, průtok a výstup regulátoru

 $ω_z$ , f<sub>z</sub>, N<sub>s</sub>, Q<sub>S</sub> zadané hodnoty otáček a frekvence, činný a jalový výkon požadovaný sekundární regulací

### **Obr. 2 Konceptuální model bloku synchronního stroje**

Dynamický model bloku představuje soustavu rovnice provázaných výše uvedenými vazebními proměnnými.

# **1.1. Modely generátor**ů

Synchronní generátory můžeme konstrukčně rozdělit na vysokorychlostní (turbogenerátory) poháněné parními či plynovými turbínami a nízkorychlostní poháněné vodními turbínami. Turbogenerátory mají zpravidla malý průměr rotujících částí (kvůli redukci odstředivých sil), velkou osovou délku a horizontální polohu. Typicky se používají dvojpólové a čtyřpólové stroje (v případě generátorů pro sítě 50 Hz jsou otáčky 3000/min. nebo 1500/min.). Nízkootáčkové generátory mívají otáčky na úrovni 500/min. a nižší, odpovídající počet pólů, větší průměr a menší osovou délku.

Všechny typy generátorů mají pohyblivou a nepohyblivou část (stator a rotor) vyrobenou z magnetického materiálu. Vinutí statoru, jež napájí systém, je umístěno v drážkách rozmístěných ekvidistantně podél jeho vnitřního obvodu a sestává ze tří identických částí příslušejících jednotlivým fázím. Stejnosměrné budicí vinutí turbogenerátorů je umístěno podobným způsobem v drážkách na rotoru, zatímco v případě nízkootáčkových strojů na jejich vyniklých pólech. Rotor je navíc vybaven tlumicím vinutím (amortizérem), jehož úkolem je tlumit mechanické kmitání rotoru. Toto vinutí je u turbogenerátorů tvořeno vodivými klíny v drážkách budicího vinutí, u nízkootáčkových generátorů se umísťuje do osových drážek v pólových nástavcích.

Stejnosměrný budicí proud rotoru vyvolává ve stroji rotující magnetické pole, jehož intenzita je úměrná tomuto proudu. Vzniklý magnetický tok poté indukuje v každé ze tří fází statorového vinutí elektromotorickou sílu, v jejímž důsledku vzniklý proud a odpovídající výkon začne proudit do soustavy. Proud protékající statorovým vinutím vytváří své vlastní magnetické pole – tzv. reakci kotvy.

Pro výpočet elektromechanických přechodných dějů se používají upravené Parkovy rovnice (v souřadném systému dq pevně spojeném s osou rotoru) odvozené za následujících předpokladů:

- a) platí pro malé odchylky otáček od synchronních
- b) jsou zanedbány transformační napětí (derivace statorových proudů podle času)
- c) reaktance nejsou funkcí proudu (zanedbání sycení)
- d) uvažuje se pouze 1.harmonická elektromotorické síly statoru
- e) rozložené vinutí rotoru se zjednodušeně uvažuje jako koncentrické
- f) tlumící vinutí (nebo účinek masivního rotoru) je nahrazeno po jednom ekvivalentním koncentrickým vinutí v podélné a dvou ekvivalentních koncentrických vinutí v příčné ose
- g) tlumící vinutí jsou magneticky symetrická  $(X_q'' = X_d'')$
- h) odpory statoru a kapacity mezi vinutími jsou zanedbány
- i) ztráty naprázdno a ztráty Jouleovy jsou hrazeny z mechanického výkonu

Pro průměty elektromotorických sil *E*q', *E*d', *E*q",*E*d".do os d a q platí v poměrných hodnotách:

$$
T_{d0}^{\nu*}E_q^{\nu} = U_B + (X_d - X_d)^* I_d - E_q^{\nu}
$$
\n(5.1)

$$
T_{q0}^{\dagger}{}^*E_d^{\dagger}{}^{\circ} = - (X_q - X_q^{\dagger})^* I_q - E_d^{\dagger} \tag{5.2}
$$

$$
T_{d0}^{\text{u}}*E_q^{\text{u}} = E_q^{\text{u}} + (X_d^{\text{u}} - X_d^{\text{u}})*I_d - E_q^{\text{u}} \tag{5.3}
$$

$$
T_{q0}^{\text{}}\text{K}_{d}^{\text{}}\text{C}} = E_{d}^{\text{}} - (X_{q}^{\text{}}-X_{q}^{\text{}})\text{K}_{q}^{\text{}} - E_{d}^{\text{}}\text{C} \tag{5.4}
$$

 $I_d$ , $I_q$  a  $U_B$  průměty proudu statoru a budící napětí  $T_{d0}$ , $T_{d0}$ , $T_{q0}$ ,"... časové konstanty naprázdno  $T_{d0}$ ,  $T_{d0}$ ",  $T_{q0}$ "... časové konstanty naprázdno<br> $X_d$ ,  $X_d$ ',  $X_d$ ''.a  $X_d$ ,  $X_d$ ',  $X_d$ ''. synchronní, přechodná *X*d, *X*d', *X*d".a *X*q, *X*q', *X*q". synchronní, přechodná a rázová reaktance v podélné ose a příčné ose (*X*q"= *X*d").

Uvedené rovnice jsou publikovány např. v [1] a [2]. .Za vztažné hodnoty byly vzaty jmenovité hodnoty statorového proudu a napětí a budící napětí naprázdno (při chodu naprázdno se poměrný budící proud i napětí rovná 1). Za těchto předpokladů je elektromotorická síla za synchronní reaktancí  $E_q$  rovna budícímu proudu  $I_B$  a platí:

$$
E_q = I_B = E_q^{\dagger} (X_d - X_d^{\dagger})^* I_d \tag{5.5}
$$

Mechanickou pohybovou rovnici lze napsat obecně ve tvaru:

$$
T_M * s_G^{\circ} = N_T / [(1 + s_G)k_N] - (P_G + \Delta P_G) / (1 + s_U) - M_{AS}
$$
\n(5.6)

$$
\delta^{\circ} = \Omega_0 \, s_G \tag{5.7}
$$

*s*<sub>G</sub>, δ, *s*<sub>U</sub>. skluz rotoru, absolutní zátěžný úhel, odchylka frekvence sítě od jmenovité hodnoty  $N_T$  mechanický výkon turbíny vztažený na jmenovitý výkon turbíny  $N_{Tn}$ *P<sub>G</sub>*, ∆*P<sub>G</sub>*. elektrický výkon a ztráty generátoru vztažené na jmenovitý zdánlivý výkon generátoru S<sub>Gn</sub>  ${\rm T_{M}}$ = J $\Omega_{\rm M}$ 2/S $_{\rm Gn}$ ..mechanická časová konstanta vztažena na jmenovitý zdánlivý výkon S $_{\rm Gn}$ J,  $\Omega_M$ ,  $\Omega_0$ ..... moment setrvačnosti (GD<sup>2</sup>/4), mechanická kruhová rychlost, synchronní kruhová rychlost 314 rad/s  $k_N$ ......... převodní koeficient mezi výkonem generátoru a turbíny = $S_{Gn}/N_{Tn}$  $M_{AS}$ je asynchronní tlumící moment generátoru

Kompletní sada rovnic (5.1) – (5.7) představuje tzv. Parkův model generátoru a označíme ho symbolem 'PARK'. V tomto modelu je  $M<sub>AS</sub>=0$ , neboť tlumení je zahrnuto v diferenciálních rovnicích pro elektrické obvody rotoru. Tento model je vhodný pro řešení krátkodobé dynamiky, kdy je nutné respektovat buzení.

Jestliže zanedbáme přechodné děje v rotorových obvodech a položíme elektromotorické síly *E*q", *E*d"rovny konstantní hodnotě vznikne tzv. klasický model generátoru. V tomto případě je třeba řešit pouze pohybové rovnice (5.6)-(5.7). Tento model označíme jako 'CLAS', je vhodný pro řešení střednědobé dynamiky a pro modelování generátorů elektricky vzdálených od místa vzruchu, takže se u nich napěťové změny neprojeví. Asynchronní tlumící moment generátoru, který se vyčíslí v závislosti na amplitudě svorkového napětí  $U_G$  dle vztahu (publikovaný např. v [3]):

$$
M_{AS} = U_G^2 / 2 \left[ \left( 1 - \frac{X'_d}{X_d} \right) \frac{s T'_{d0} / X_d}{1 + (s T'_{d0})^2} + \left( 1 - \frac{X''_d}{X'_d} \right) \frac{s T''_{d0} / X'_d}{1 + (s T''_{d0})^2} + \left( 1 - \frac{X''_d}{X_q} \right) \frac{s T''_{d0} / X_q}{1 + (s T''_{d0})^2} \right] \tag{5.8}
$$

Jestliže položíme i skluz rotoru s<sub>G</sub> a zátěžný úhel δ rovný konstantní hodnotě, dostaneme model generátoru jako zdroje nekonečného výkonu. Tento model označíme jako 'CONS', je vhodný při modelování přechodných dějů v soustavě, která je propojena s jinou soustavou, jejíž výkon je mnohonásobně větší. Vliv větší soustavy můžeme zjednodušeně postihnout připojením modelu 'CONS' do hraničních uzlů. V takto modelovaných soustavách je udržována střední hodnota frekvence (.tzv. systémová) na konstantní hodnotě, jelikož deficit činného výkonu je plně hrazen ze zdrojů nekonečného výkonu.

Nyní zbývá propojit model generátoru se sítí v uzlu s fázorem napětím *U*. Generátor je nahrazen fázorem elektromotorické síly *E*" za rázovou reaktancí *X*d". Je nutno vzít v úvahu i rozdílné souřadné systémy a vztažné hodnoty.. Rovnice (1)-(5.4) pro elektrické veličiny generátoru platí pro souřadnou soustavu stroje, která je pevně spojena s rotorem otáčejícím se kruhovou rychlostí  $\omega_G=1+s_G$ . Osa q je totožná s příčnou osou rotoru a osa d ji předbíhá ve směru otáčení. Statorové hodnoty jsou vztaženy na jmenovité napětí a zdánlivý výkon generátoru U<sub>Gn</sub> a S<sub>Gn</sub>.

Naproti tomu pro síť je použita souřadná soustava synchronně se otáčející osy, která v čase t=0 splývá s fázorem napětí referenčního uzlu. Od této osy se odečítají absolutní zátěžné úhly generátorů δ. Uzlové napětí U je vztaženu na vztažné napětí UV. Vztah mezi oběmi soustavami je patrný z následujícího obrázku.

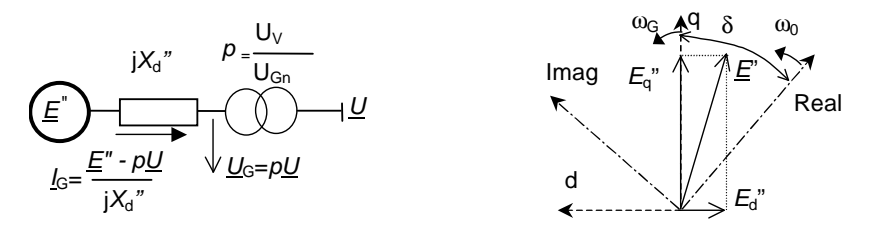

**Obr. 3 Zapojení generátoru do sít**ě **a vztah sou**ř**adných soustav generátoru a sít**ě

Vložení ideálního transformátoru s převodem  $U_V/U_{Gn}$  respektuje možnost, že vztažné napětí  $U_V$  sítě neodpovídá jmenovitému napětí generátoru U<sub>Gn</sub>, na které jsou vztaženy jeho parametry (reaktance). Pro elektromotorické síly, svorkové napětí, proudy a výkony platí vztahy:

$$
\underline{E}^{\prime\prime} = (E_q^{\prime\prime} + jE_d^{\prime\prime}) \exp(j\delta) \qquad P_G = \text{Real}\{\underline{U_G L_G}^*\} \qquad Q_G = \text{Imag}\{\underline{U_G L_G}^*\} \quad U_G = \text{abs}\{\underline{U_G}\} \quad I_q + jI_d = I_G \exp(-j\delta) \tag{5.9}
$$

Tímto je model generátoru ukončen. Jako vstupy slouží napětí uzlu *U* a napětí budiče  $U_B$  a výkon turbíny  $N_T$ . Jako výstup slouží vstřikovaný proud do sítě přepočítaný na vztažný výkon sítě S<sub>V</sub> *I*=p*I*<sub>G</sub> S<sub>Gn</sub>/S<sub>V</sub>. Tento proud vstupuje do řešení algebraických rovnic sítě ve tvaru:

$$
\underline{I} = \underline{Y}^* \underline{U} \tag{5.10}
$$

*I*,*U* a. *Y* .je sloupcové matice fázorů vstřikovaných proudů a uzlových napětí a admitanční matice sítě (popsaná dříve).

Následující části se budou zabývat tvorbou modelů budičů, potřebných pro získání napětí budiče U<sub>B</sub>. Modely turbín pro získání N<sub>T</sub> se bude zabývat kapitola o střednědobé dynamice.

### **1.2. Modely budicích systém**ů

Budicí systém generátoru sestává z budiče a regulátoru buzení. Výkon budiče tvoří zpravidla 0.2-0.8 % výkonu generátoru. Napětí budiče zpravidla nepřesahuje 1 kV, aby jeho vinutí nevyžadovalo dodatečnou izolaci.

Budiče lze dělit na rotační a statické. V případě rotačních budičů se budicí proud získává ze stejnosměrných generátorů nebo ze střídavých generátorů opatřených usměrňovači. Poněvadž stejnosměrné zdroje (dynama) nedosahují potřebných výkonů, zapojují se do kaskády. To však vede ke zhoršování dynamiky budiče, projevující se ve zvýšení jeho ekvivalentní časové konstanty (budič má pomalejší odezvy na změny zadaného hodnoty nebo regulovaného napětí). Navíc se zde objevují problémy s komutací a proto nelze takové typy budičů užít v případě velkých generátorů vyžadujících značné budicí proudy.

Výhodnější zapojení sestává ze synchronního stroje na hlavním hřídeli s budicím vinutím na statoru a vinutím kotvy na rotoru. Střídavý proud indukovaný v rotorovém vinutí je usměrněn diodami připevněnými k rotoru a odtud je přímo napájeno rotorové vinutí synchronního alternátoru. Nevýhodou je zde skutečnost, že budící proud lze řídit pouze nepřímo v budicím obvodu budiče, což vede ke zvýšení časové konstanty systému až o 1 s. Zkrátit ji lze tak, že se místo usměrňovacích diod použijí tyristory a řízení se provádí prostřednictvím změny jejich spínacího úhlu. Řízení spínacího úhlu rotujících tyristorů je ovšem složité a příslušný úhel může být ovlivněn i rozptylovým elektromagnetickým polem uvnitř generátoru.

Základem statických budicích systémů jsou tyristorové usměrňovače, ovládané regulátorem buzení přes řídící obvody zapalovacího úhlu tyristoru. Jednotlivé systémy se liší způsobem napájení které lze realizovat přes transformátor buď z

nezávislého zdroje nebo přímo z generátoru (tzv.závislé buzení). Druhá možnost je ovšem nevýhodná v případě, kdy dojde na svorkách alternátoru ke zkratu, což může vést ke ztrátě buzení. Tuto nevýhodu lze odstranit kompaundací odvozenou z proudu generátoru, což ovšem představuje další náklady. Hlavní nevýhodou všech statických systémů je ovšem nutnost napájení rotorového vinutí budicím proudem přes kroužky. Ta je na druhé straně vyvážena velkou rychlostí, s jakou budicí napětí reaguje na změnu napětí regulátoru. Cena polovodičových měničů trvale klesá a jejich spolehlivost roste, stávají se statické budicí systémy nejužívanějšími zdroji buzení velkých generátorů. Více o budících systémech je v [4], v doporučeních IEEE [5] nebo článku [6].

Na následujícím obrázku jsou schématicky znázorněny výše uvedené typy budičů.

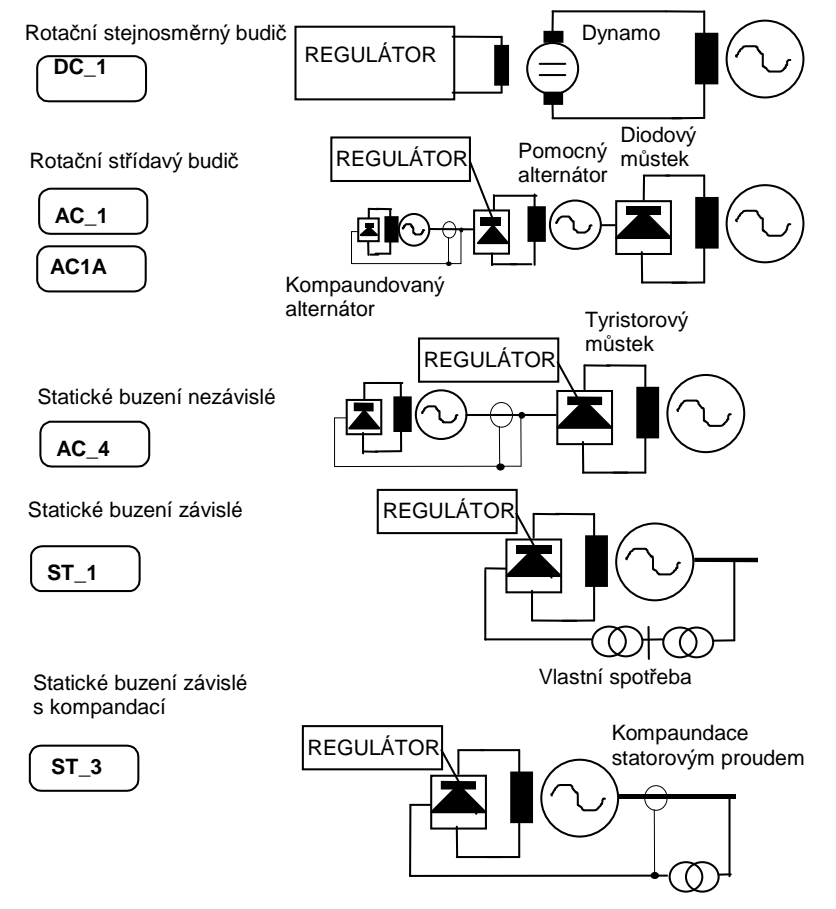

**Obr. 4 Principiální schémata jednotlivých typ**ů **budi**čů

V následujících odstavcích popíšeme regulátor buzení a pak přejdeme k modelům budičů.

## 1.2.1 Regulátor buzení

Základní funkcí regulátoru buzení je udržovat zadané napětí na svorkách (eventuálně v jiném místě ES) - jedná se o tzv. primární regulaci. Současně hraje regulátor buzení důležitou roli při udržování stability. Obvykle je primární regulátor doplněn o tzv. kompaundaci jalovým proudem, která určuje statiku primární regulace, tj. sklon statické charakteristiky  $U_G$ =funkce(Q<sub>G</sub>). Z toho plyne, že svorkové napětí není konstantní ,ale mění se v závislosti na jalovém zatížení.

Kromě toho plní regulátor buzení zpravidla i doplňkové funkce, k tomu slouží:

- a) omezovač statorového a rotorového proudu chránící generátor před přetížením statorového a rotorového obvodu;
- b) hlídač meze podbuzení, který nedovolí odbudit stroj tak, aby byla ohrožena statická stabilita, překročeno dovolené oteplení čelních spojek vinutí statoru a aby napětí vlastní spotřeby kleslo pod dovolenou mez;
- c) systémový stabilizátor sloužící k tlumení přechodných dějů, zvláště elektromechanických kyvů;
- d) sekundární regulátor jalového výkonu, který udržuje jalový výkon na zadané hodnotě, pak je potlačena funkce primárního regulátoru; používá se, jestliže blok plní funkci regulaci napětí v uzlu; jestliže má tento regulátor jinou strukturu (např. impulsní regulátor) je nutné ho zahrnout do skupinové regulace - vstupní veličinou bloku pak bude U<sub>S</sub>.

Na základě rozboru struktury používaných regulátorů byl v programu MODES implementován univerzální model zobecnělého regulátoru buzení, který umožňuje modelovat reálné regulátory typu MRNG, RNG a RBA firmy ŠKODA, Unitrol firmy ABB a ruské regulátory s kanálem derivace frekvence. Jeho schéma je na následujícím obrázku:

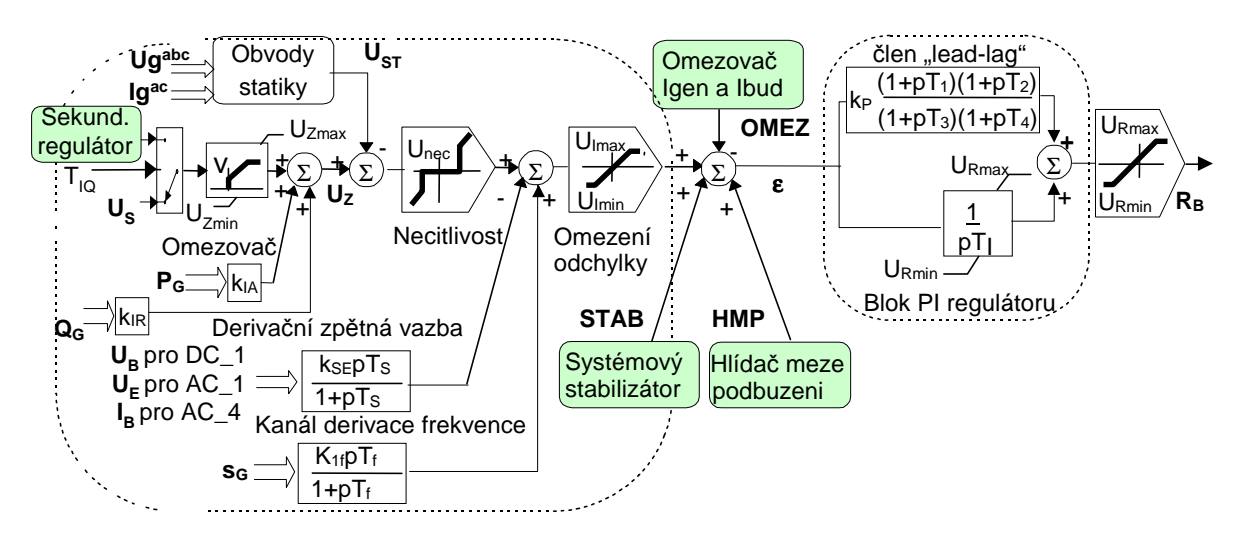

#### **Obr. 5 Blokové schéma zobecn**ě**lého modelu regulátoru buzení**

Doplňkové funkce jsou realizovány tzv. přídavnými automatikami, které jsou v modelu zobrazeny makrobloky a budou popsány dále. Regulační odchylka ε se vytváří následujícím způsobem:

- 1. požadovaná hodnota napětí je dána buď výstupem ze sekundárního regulátoru (režim sekundární regulace Q pro parametr  $T_{10}$ >0) nebo hodnotou U<sub>S</sub> (režim primární regulace U pro T<sub>IO</sub> <0)
- 2. omezovač rychlosti zatěžování mění svou výstupní hodnotu zadanou rychlostí v tak dlouho, dokud se vstupní a výstupní hodnota nesrovná a omezí na velikost U<sub>Zmin</sub>-U<sub>zmax</sub>
- 3. zadaná hodnota Uz se získá přičtením statiky činným nebo jalovým výkonem (používané v regulátorech Unitrol místo statiky jalovým proudem používané v regulátorech typu RNG a RBA)
- 4. od zadané hodnoty Uz se odečte výstup obvodů statiky U<sub>ST</sub>, který je závislý na svorkových napětích a jalových proudech ve fázích (bere v úvahu nesymetrické zatížení)
- 5. je možné zadat pásmo necitlivosti Unec
- 6. přičtou se stabilizační signály derivačních (technické derivace -tzv. "washout") zpětných vazeb (typ stabilizačního signálu závisí na druhu použitého budiče), případně kanálu derivace frekvence (pro regulátory tzv. "silnogo dejstvia")
- 7. velikost regulační odchylky je možno omezit velikostí  $U_{\text{Imin}}$   $U_{\text{Imax}}$
- 8. přičtou se hodnoty přídavných automatik.

Měřená hodnota napětí U<sub>ST</sub> se vytváří v závislosti na vzniku nesymetrie v síti. V případě, že síť je symetrická, je měřená hodnota rozdílem svorkového napětí a jalového proudu násobeného statikou k<sub>STAT</sub> v jedné fázi. V případě vzniku nesymetrie (např. po vzniku jednofázového zkratu nebo rozpojení fáze) je U<sub>ST</sub> aritmetickým průměrem těchto rozdílů ve všech fázích, čímž se modeluje skutečné uspořádání obvodů statiky v regulátorech typu RNG a RBA realizované vektorovým sčítáním sdružených napětí a fázových proudů a jejich usměrněním a filtrováním viz. [4].

Výstup systémového stabilizátoru lze volbou znaménka parametru  $T<sub>S</sub>$  zapojit alternativně do součtového bodu regulátoru (pro  $T_s$ >0) nebo na výstup regulátoru (pro  $T_s$ <0).

Vlastní primární regulátor je proporcionálně integračního typu. Volbou  $T_I = 0$  je možné vyřadit integrační část a regulátor se stává čistě proporcionálním (odpovídá typu MRNG nebo Unitrol). Proporcionální část může být při volbě  $T_1, T_2>0$ a  $T_2, T_4>0$  doplněna o tzv. dvojitý "lead-lag" člen, sloužící k zlepšení dynamických vlastností proporcionálních regulátorů.

#### 1.2.2 Systémový stabilizátor

Systémový stabilizátor mají moderní regulátory, spolupracující se statickými tyristorovými budícími soupravami. Slouží k tlumení kývání elektrických veličin. Jedná se jednak o elektromechanické kyvy, ke kterým dochází při nerovnováze činných a jalových výkonů, a jednak o tzv. systémové kyvy, ke kterým může docházet v rozsáhlých propojených soustavách. Schéma dvoukanálového stabilizátoru je na následujícím obrázku:

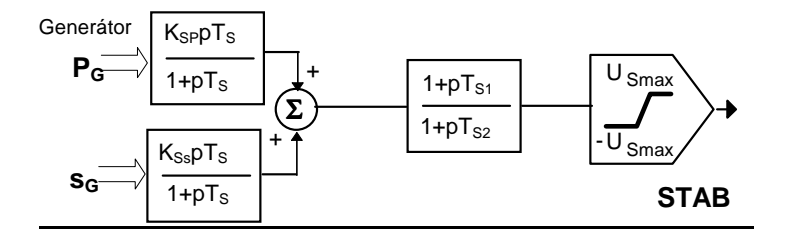

**Obr. 6 Blokové schéma modelu systémového stabilizátoru** 

Oba vstupní signály – činný výkon  $P_G$  a skluz *s*<sub>G</sub> generátoru jsou zpracovány ve členu zvaném "washout", který slouží k odfiltrování stejnosměrné složky. Na výstupu pak je složka úměrná zmíněným elektromechanickým kyvům, která se po zpracování ve členu zvaném "lead - lag" (při volbě T<sub>S1</sub> a T<sub>S2</sub>=0 se dá vyřadit) zavádí jako přídavný signál *STAB* do primárního regulátoru. Volbou nulového omezení  $\widetilde{U}_{\text{Smax}}$  se v modelu stabilizátor vyřadí z činnosti.

#### 1.2.3 Omezovač statorového a rotorového proudu

Omezovač statorového a rotorového proudu tvoří důležitou součást regulátoru buzení, neboť má ochrannou funkci – chrání proti přetížení statorové a rotorové vinutí. Schéma modelu omezovače je na následujícím obrázku:

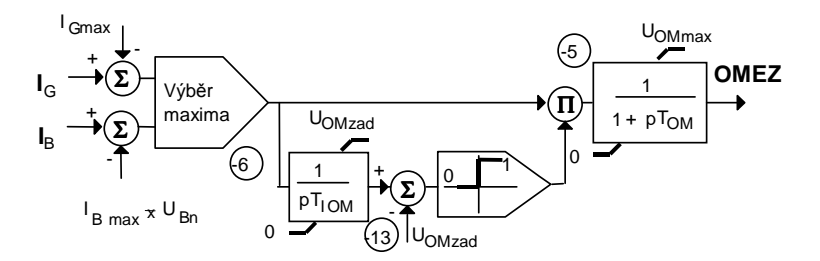

**Obr. 7 Blokové schéma modelu omezova**č**e proud**ů

Od skutečné hodnoty statorového a rotorového proudu se odečítá zadaná mezní hodnota. Obě mezní hodnoty -pro stator *I*<sub>Gmax</sub>, a rotor (budící proud) *I*<sub>Bmax</sub> (vztažený k jmenovité hodnotě budícího proudu) jsou volitelné. Hodnota  $U_{\text{Bn}}$  je jmenovitá hodnota budícího napětí (při jmenovitě zatíženém stroji a jmenovitém napětí) vztažená na budící napětí naprázdno. Při zanedbání sycení je tato poměrná hodnota stejná pro budící proud i napětí. Z obou odchylek se vybere větší ve výběrovém členu maxima. Když naintegrovaná odchylka překročí hodnotu *U*OMZadn, dostane se odchylka na vstup zpožďovacího členu 1.řádu. Tento signál *OMEZ* se odečítá od regulační odchylky primárního regulátoru. V působení omezovače dochází k dvojímu zpoždění. Jednak v integračním členu, který umožní zohlednit časovou závislost povoleného přetížení, tedy větší přetížení po kratší dobu a menší po delší dobu. Druhé zpoždění ve zpožďovacím členu zabrání prudkým změnám napětí regulátoru.

### 1.2.4 Hlídač meze podbuzení

Hlídač meze podbuzení (HMP) plní ochrannou funkci j- nedovolí podbuzení stroje, které by ohrozilo jeho stabilitu a životnost. Na rozdíl od omezovače působí prakticky okamžitě. Schéma modelu s jeho charakteristikou je na

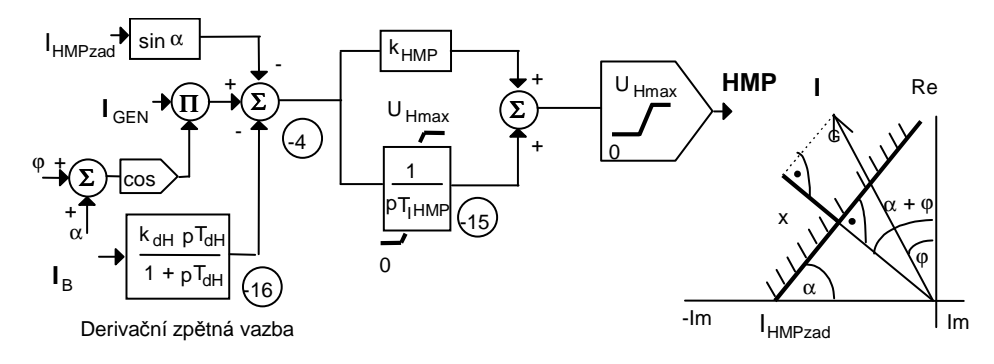

**Obr. 8 Blokové schéma modelu hlída**č**e meze podbuzení (HMP)** 

Jestliže se fázor statorového proudu dostane do zakázané oblasti, která je na obrázku vyšrafována ( je určena úsekem *I*HMPzad a úhlem α ), dojde k nárazovému přibuzení úměrnému úseku x. Jelikož má *HMP* i integrační charakter, zajistí, že snížením jalové složky se fázor statorového proudu dostane do dovolené oblasti. Pro zajištění stability je *HMP* opatřen derivační zpětnou vazbou od budícího proudu. Jestliže je fázor statorového proudu v dovolené oblasti, je *HMP* nula.

#### 1.2.5 Regulátor jalového výkonu

Sekundární regulátor jalového výkonu tvoří nadřazenou úroveň primárnímu regulátoru.

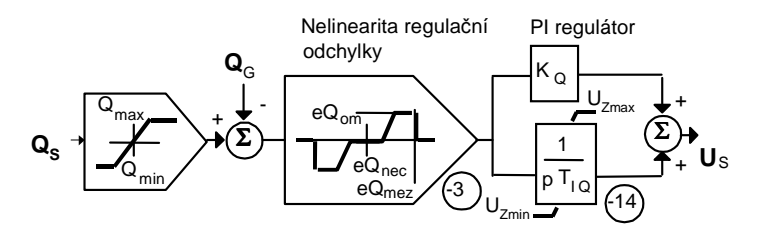

**Obr. 9 Blokové schéma modelu regulátoru jalového výkonu** 

Jedná se o PI regulátor, který se dá volbou T<sub>IO</sub>=0 vyřadit. Žádaná hodnota U<sub>S</sub> je pak určena počátečním ustáleným stavem a regulátor buzení pracuje v režimu primární regulace, tzn. udržuje zadanou hodnotu napětí. V opačném případě je regulátor buzení v režimu sekundární regulace a udržuje žádanou hodnotu *Q*S. Nelinearita určuje jednak necitlivost regulátoru pro regulační odchylky menší než eQ<sub>nec</sub>, jednak omezuje rychlost změn hodnotou eQ<sub>om</sub>. Zároveň blokuje regulátor pro regulační odchylky větší než eQ<sub>mez</sub>, ke kterým dochází při blízkých zkratech. V těchto případech by sekundární regulátor působil proti činnosti primárního regulátoru. Dával by povel na odbuzení (vlivem zvýšení jalového výkonu), zatímco primární regulátor naopak přibuzuje (svorkové napětí klesá).

Výstup regulátoru buzení v modelu označený RB slouží jako vstup akčního členu, kterým je vlastní budič. Nyní si proberme jednotlivé modely budících soustav používaných pro výpočet krátkodobé stability.

#### 1.2.6 Rotační stejnosměrný budič

Stejnosměrný budič (jehož model je v programu MODES označený jako DC\_1) se používá u generátorů do výkonu 110 MW. Tento budič je modelován zjednodušeně jako cize buzené dynama s jedním budícím vinutím. Budící vinutí je napájeno přímo výstupním napětím (proudem) regulátoru buzení. Tento model je kompatibilní s typem DC1 podle doporučení IEEE [5] (tzv. "Field Controlled DC Commutator Exciters")<sup>1</sup>. Blokové schéma je na následujícím obrázku.

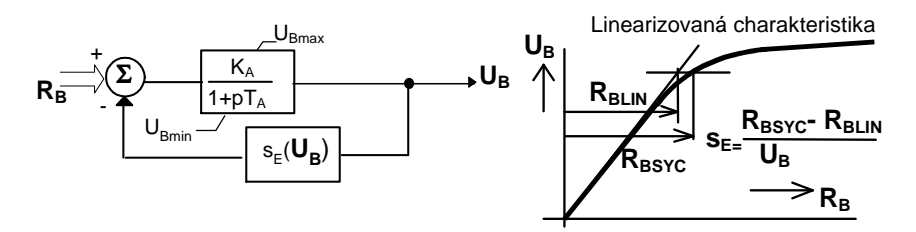

**Obr. 10 Blokové schéma modelu stejnosm**ě**rného budi**č**e a funkce sycení** 

 $k_A$  má význam lineárního zesílení budiče (podle lineární charakteristiky budiče) a funkce s<sub>E</sub> závislá na napětí budiče respektuje sycení jak je znázorněno v obrázku. Aproximační funkce  $V<sub>E</sub>$  je použita podle doporučení v [7] s tím rozdílem, že bere v úvahu, že původně použitá funkce  $s_E' = A_{SS}/U_B * e^{B_S U_B/U_{Bn}}$  není monotónně rostoucí, ale má minimum pro budící napětí  $U_B=U_{Bn}/B_S$  a pro menší hodnoty roste. Proto se použije funkce sycení jen pro větší hodnoty než je  $U_{Bn}/B_{SS}$  a pro menší je  $s_E = 0$ . Aby funkce  $s_E$  byla spojitá odečte se od původní  $s_E$ ' její hodnota v bodě minima  $B_S A_{SS}/U_{Bn}$ . Funkce sycení tedy bude pro budíc napětí větší než  $U_{Bn}/B_s$  aproximována funkcí:

$$
s_{\rm E} = A_{\rm SS} / U_{\rm B} *_{\rm C} B_{\rm S} U_{\rm B} / U_{\rm Bn} \tag{5.11}
$$

Pro převod parametrů modelu MODESu a modelu IEEE DC1 platí následující převodní vztahy:

$$
k_A = 1/k_E \text{ a } T_A = T_E / k_E. \tag{5.12}
$$

#### **P**ř**íklad 1-1**

Vypočtěte parametry modelu stejnosměrného budiče – cize buzeného dynama pro generátor 110 MW.

Parametry generátoru 110 MW: U<sub>Gn</sub>=13.8 kV, budící napětí naprázdno a jmenovité U<sub>BO</sub>=84 V, U<sub>Bn</sub>=308 V.

Parametry budiče : U<sub>max</sub>=720 V, U<sub>min</sub>=40 V, odpor a indukčnost budícího vinutí R<sub>f</sub>=2.92  $\Omega$ , L<sub>f</sub>=0.9 H, směrnice linearizované charakteristiky budiče (závislost napětí budiče U<sub>B</sub> na budícím proudu budiče I<sub>f</sub>) pod zatížením K<sub>LIN</sub>=15 V/A, pracovní body charakteristiky budiče pro stropní buzení a 0.75 stropního buzení (720 V, 169 A) a (540 V, 62 A).

Parametry regulátoru: omezení výstupního napětí U<sub>Rmax</sub>= $\pm$ 500 V, proporcionální zesílení k<sub>P</sub>=50, zesílení měřícího členu napětí  $K_M = 0.0058 V N_{-}$ 

#### Ř**ešení:**

Jelikož v modelech jsou použity poměrné hodnoty, je nutno zvolit vztažné hodnoty budiče a regulátoru. Aby se dal model budiče propojit přímo do modelu generátoru ( $U_B$  na Obr. 10 odpovídalo hodnotě z rovnice (5.1)) je za vztažné napětí budiče zvoleno budící napětí generátoru naprázdno U<sub>BO</sub>. Aby svorkové napětí generátoru U<sub>G</sub> vstupovalo do modelu generátoru přímo v poměrných hodnotách generátoru zvolíme vztažnou hodnotu regulátoru U<sub>Rv</sub> takovou, aby v poměrných hodnotách bylo zesílení čidla napětí rovno 1. Použijeme pro převod zesílení K z pojmenovaných na poměrné hodnoty *K* obecný přepočítávací vztah  $(X_v \cap Y_v)$ jsou vztažné hodnoty vstupní a výstupní veličiny):

$$
K=K^*X_v/Y_v
$$
\n
$$
(5.13)
$$

 $\overline{a}$ 

pak platí U<sub>Rv</sub>= K<sub>M</sub>\*U<sub>Gn</sub>=80 V. Hodnotu zesílení K<sub>A</sub> získáme z hodnoty K<sub>LIN</sub> použitím vztahu (5.13), jen je potřeba převést budící proud budiče I<sub>f</sub> na napětí regulátoru vynásobením odporem R<sub>f</sub> (předpokládáme, že výstup regulátoru přímo napájí budící vinutí budiče). Po převedení proudu na napětí obdržíme K<sub>A</sub>= K<sub>LIN</sub> /R<sub>f</sub>∗U<sub>Rv</sub>/U<sub>BO</sub>=4.89. Časová konstanta je dána vztahem  $T_A = L_f / R_f = 0.3$ s. Poměrné hodnoty omezení budiče určíme  $U_{Bmax} = U_{Bmax} / U_{B0} = 8.57$  a  $U_{Bmin} = U_{Bmin} / U_{B0} = 0.476$ .

Nyní určíme parametry aproximace funkce sycení. Určíme nejdříve poměrné zesílení budiče pro oba zadané pracovní bodu  $K_1$ =720/169/R<sub>f</sub>\*U<sub>Rv</sub>/U<sub>BO</sub>=1.39,  $K_2$ =540/62/R<sub>f</sub>\*U<sub>Rv</sub>/U<sub>BO</sub>=2.84. Statický přenos budiče je  $K = K_A/(1 + K_A * s_E)$ , z něhož získáme dvě hodnoty funkce sycení  $s_1=0.51$  a  $s_2=0.148$  pro dvě hodnoty budícího napětí vztažené na jmenovité hodnoty naprázdno a jmenovité  $U_{\text{B1n}}=2.34$ ,  $U_{\text{B2n}}=1.75$  a  $U_{\text{B1n}}=8.57$ ,  $U_{\text{B2n}}=6.42$ . Iteračním řešením soustavy dvou rovnic  $B^{n+1} s = ln[(s_1 + B^n sA^n sS'U_{Bn})/(s_2 + B^n sA^n sS'U_{Bn}) * U_{B1}/U_{B2}]/(U_{B1n} - U_{B2n})$  a  $A^{n+1} sS = s_1 * U_{B1}/exp(B^{n+1} sU_{B1n})$ , kdy pro nultou iteraci můžeme zvolit  $B^0$ <sub>S</sub>=A $^0$ <sub>SS</sub>= 0. Po deseti iteracích obdržíme pro parametry sycení hodnoty B<sub>S</sub>=2.37 a A<sub>SS</sub> = 0.018.

Zbývá určit parametry regulátoru. Hodnota proporcionálního zesílení je nezměněna, protože na vstupu i výstupu je stejná hodnota U<sub>Rv</sub>. Poměrné hodnoty omezení regulátoru určíme  $U_{\text{Rmax}}=U_{\text{Rmin}}=U_{\text{Rmax}}/U_{\text{Rv}}=6.25$ 

 $^1$  Modely buzení podle IEEE zahrnují jak budič, tak i regulátor - popsané modely rozdělují budící systém na regulátor a budič.

### 1.2.7 Rotační střídavý budič

Střídavý budič (jehož model je v programu MODES označený jako AC\_1) se používá u strojů 200 - 220MW. Při zanedbání sycení pomocného generátoru je tento model kompatibilní s typem AC1 podle doporučení IEEE ("Field Controlled Alternator - Rectifier Excitation System"). Budič tvoří pomocný synchronní generátor, napájející neřízený (diodový) usměrňovač. Regulátor buzení pak ovládá tyristorový můstek, který napájí budící vinutí pomocného generátoru. Přenos tohoto můstku se modeluje bez zpoždění a zesílení je zahrnuto v zesílení regulátoru buzení. Schéma je na následujícím obrázku.

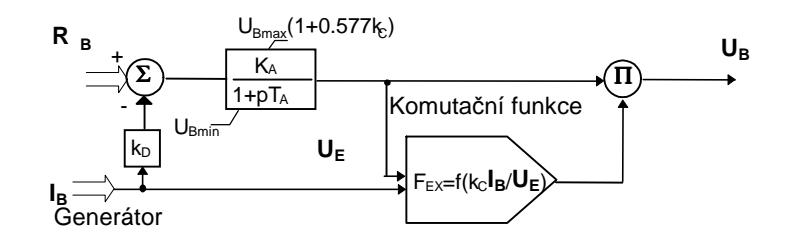

**Obr. 11 Blokové schéma modelu st**ř**ídavého budi**č**e AC\_1** 

Přenos pomocného generátoru lze za určitých předpokladů modelovat zpožděním 1.řádu (zahrnuje vliv přechodných dějů v budícím vinutí) s proudovou zpětnou vazbou  $k_D$  (zahrnuje vliv reakce kotvy případně i vliv sériového přibuzování kompaundace statorovým proudem). Podrobnější odvození modelu střídavého budiče je

Hodnota U<sub>Bmax</sub> je stropní (maximální) hodnota budícího napětí měřená na můstku zatíženém odporem o stejné velikosti jako má budící vinutí hlavního generátoru při provozní teplotě. Zahrnuje tedy v sobě i úbytek napětí vlivem zatížení můstku budícím proudem. Jelikož je v modelu omezeno již napětí pomocného generátoru U<sub>E</sub>, je toto kompenzováno vynásobením činitelem  $(1+ 0.577k_C)$ , aby se komutační úbytek neprojevil dvakrát.

Funkce  $F_{EX}$  respektuje úbytky napětí na diodách. Podle počtu komutujících diod se rozlišují tří oblastí (viz např.[7]):

$$
F_{EX} = \sqrt{(0.75 - x^2)}
$$
\n
$$
F_{EX} = \sqrt{(0.75 - x^2)}
$$
\n
$$
F_{EX} = \sqrt{(0.75 - x^2)}
$$
\n
$$
F_{EX} = \sqrt{(0.75 - x^2)}
$$
\n
$$
F_{EX} = \sqrt{(0.75 - x^2)}
$$
\n
$$
F_{EX} = \sqrt{(0.75 - x^2)}
$$
\n
$$
F_{EX} = \sqrt{(0.75 - x^2)}
$$
\n
$$
F_{EX} = \sqrt{(0.75 - x^2)}
$$
\n
$$
F_{EX} = \sqrt{(0.75 - x^2)}
$$
\n
$$
F_{EX} = \sqrt{(0.75 - x^2)}
$$
\n
$$
F_{EX} = \sqrt{(0.75 - x^2)}
$$
\n
$$
F_{EX} = \sqrt{(0.75 - x^2)}
$$
\n
$$
F_{EX} = \sqrt{(0.75 - x^2)}
$$
\n
$$
F_{EX} = \sqrt{(0.75 - x^2)}
$$
\n
$$
F_{EX} = \sqrt{(0.75 - x^2)}
$$
\n
$$
F_{EX} = \sqrt{(0.75 - x^2)}
$$
\n
$$
F_{EX} = \sqrt{(0.75 - x^2)}
$$
\n
$$
F_{EX} = \sqrt{(0.75 - x^2)}
$$
\n
$$
F_{EX} = \sqrt{(0.75 - x^2)}
$$
\n
$$
F_{EX} = \sqrt{(0.75 - x^2)}
$$
\n
$$
F_{EX} = \sqrt{(0.75 - x^2)}
$$
\n
$$
F_{EX} = \sqrt{(0.75 - x^2)}
$$
\n
$$
F_{X} = \sqrt{(0.75 - x^2)}
$$
\n
$$
F_{X} = \sqrt{(0.75 - x^2)}
$$
\n
$$
F_{X} = \sqrt{(0.75 - x^2)}
$$
\n
$$
F_{X} = \sqrt{(0.75 - x^2)}
$$
\n
$$
F_{X} = \sqrt{(0.75 - x^2)}
$$
\n
$$
F_{X} = \sqrt{(0.75 - x^2)}
$$
\n
$$
F_{X} = \sqrt{(0.75 - x^2)}
$$
\n
$$
F_{X} =
$$

Vstupní hodnota R<sub>B</sub> musí být vztažena na budící napětí pomocného generátoru naprázdno a výstupní hodnota U<sub>B</sub> je vztažena na budící napětí naprázdno hlavního generátoru. Obdobně jako u modelu DC\_1 platí pro převod parametrů modelu MODESu a modelu IEEE AC1 převodní vztahy (5.12).

Pro zlepšení kompatibility s modely IEEE byla knihovna modelů MODES doplněna modelem střídavého budiče s uvažováním sycení podle následujícího obrázku:

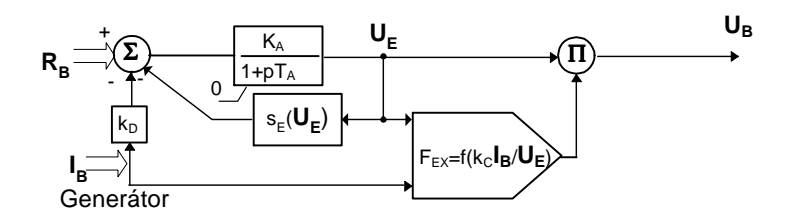

**Obr. 12 Blokové schéma modelu st**ř**ídavého budi**č**e AC1A** 

Omezení napětí budiče, které bylo v modelu AC\_1 realizováno parametrem UBmax je v modelu AC1A zajištěno funkcí sycení s<sub>E</sub> ve zpětné vazbě. Tato funkce má obdobný tvar jako u modelu DC\_1 s tím rozdílem, že na vstupu je napětí pomocného generátoru U<sub>E</sub> místo napětí budiče U<sub>B</sub>.

### **P**ř**íklad 1-2**

Vypočtěte parametry modelů střídavého budiče pro generátor 200 MW. Parametry generátoru 200 MW: U<sub>Gn</sub>=15.75 kV, budící napětí a proud naprázdno U<sub>BO</sub>=120 V, I<sub>B0</sub>=900 A Parametry usměrňovače (diodového můstku): U<sub>Bmax</sub>= 994 V, U<sub>Bmin</sub>=28 V Parametry pomocného generátoru:  $U_{En} = 290 \text{ V}$ ,  $I_{En} = 2000 \text{ A}$ ,  $X_d = 1.41$ ,  $X_d$ " =0.15,  $T_{d0}$ ' =4 s, budící napětí a proud naprázdno  $U_{f0}=15 \text{ V}$ ,  $I_{f0}= 55 \text{ A}$ , tabulka magnetizační charakteristiky naprázdno: Г I<sub>f</sub> [A]|0| 20| 40| 60| 80| 100| 120| 140| 160| 180| 200| 220| 240| 260| 280| 300| 320| 340| 360| 380|400|420|440

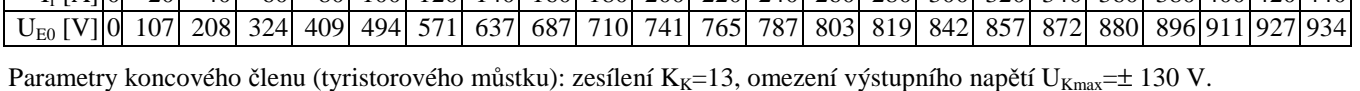

Parametry regulátoru: omezení výstupního napětí U<sub>Rmax</sub>=±500 V, proporcionální zesílení k<sub>P</sub>=10, zesílení měřícího členu napětí  $K_M=0.000667V$ <sub>-</sub> $V_{=}$ .

### Ř**ešení:**

Jelikož v modelech jsou použity poměrné hodnoty, je nutno zvolit vztažné hodnoty pro jednotlivé části budícího systému. Pro regulátor zvolíme vztažnou hodnotu regulátoru  $U_{Rv}$ = K<sub>M</sub>\*U<sub>Gn</sub>= 10.5 V, tedy takovou, aby v poměrných hodnotách bylo zesílení čidla napětí rovno 1. Pro usměrňovač jsou za vztažné hodnoty zvoleny budící napětí a proud generátoru naprázdno U<sub>BO</sub> a I<sub>BO</sub>. Pro pomocný generátor volíme za vztažné hodnoty jmenovité U<sub>En</sub> a I<sub>En</sub>. Náhradní schéma s vyznačením proměnných (tučně) a vztažných hodnot je v horní části následujícího obrázku:

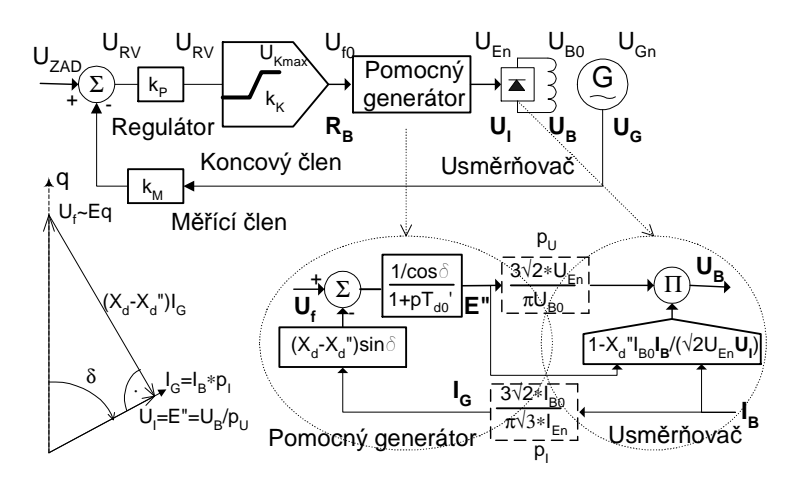

#### **Obr. 13 Náhradní schéma pro výpo**č**et parametr**ů **st**ř**ídavého budi**č**e**

Pro přenos usměrňovač v 1.režimu (komutuje vždy jedna dioda) platí v pojmenovaných hodnotách známý vztah mezi efektivní hodnotou sdruženého vnitřního indukovaného napětí pomocného generátoru  $U_I$  (dané elektromotorickou sílou za rázovou reaktancí E"), napětím a proudem usměrňovače  $U_B$  a  $I_B$ :

$$
U_B = 3/\pi^*(\sqrt{2}U_I - X_C I_B) = 3/\pi^*\sqrt{2}U_I [1 - Xd^{**}I_B/(\sqrt{2}U_I)]
$$
\n(5.15)

XC je komutační reaktance daná rázovou reaktancí pomocného generátoru. Pomocný generátor lze zjednodušeně modelovat jednou rovnicí (5.1), kde jsme proměnnou *E*q' nahradili *E*q" přechodnou reaktanci za rázovou a index budícího napětí B a f. Vnitřní elektromotorickou sílu *E*" obdržíme z hodnoty *E*q" vydělením hodnotou cosδ, kde δ je vnitřní zátěžný úhel mezi osou q a fázorem *E*". Reakce kotvy vytvářená podélnou složkou proudu statoru je úměrná hodnotě rozdílu synchronní a rázové reaktance. Podélná složka proudu je dána součinem proudu *I*G a sinu zátěžného úhlu, neboť při zanedbání komutačního úbytku napětí je v ustáleném stavu proud generátoru ve fázi ze svorkovými napětím. Zátěžný úhel je v ustáleném stavu konstantní nezávislý na zatížení a zjistí se z pravoúhlého trojúhelníku (přitom platí v poměrných hodnotách  $U_B=I_B$ ) zobrazeného spolu se zjednodušeným modelem generátoru a usměrňovače (pro 1.komutační režimu) v dolní části Obr. 13. Rozhraní mezi modelem pomocného generátoru a usměrňovače tvoří dva čárkované bloku, které můžeme označit jako napěťový a proudový převod p<sub>U</sub> a p<sub>I</sub>, transformující napětí generátoru na napětí usměrňovače (budiče) a naopak proudu budiče na proud generátoru.

 Jelikož v modelech AC\_1 se tyto převody nevyskytují musíme je zahrnout do zesílení generátoru, reakce kotvy a úbytku reakce kotvy. Porovnáním Obr. 13 a Obr. 11 určíme parametry modelu:  $K_A = p_V/cosδ$ ,  $K_C = 3/π∗X_d$ "(U<sub>En</sub>/U<sub>BO</sub>)∗(I<sub>BO</sub>/I<sub>En</sub>), *K*<sub>D</sub>=*p*<sub>I</sub>(*X*<sub>d</sub>-*X*<sub>d</sub>")sinδ, δ=argtag{(*X*<sub>d</sub>-*X*<sub>d</sub>")\*p<sub>U</sub>\*p<sub>I</sub>}. Po dosazení a výpočtu vycházejí hodnoty δ= 55<sup>o</sup>, *p*<sub>U</sub>=3.26, *p*<sub>I</sub>=0.35, *K*<sub>A</sub> =5.68,  $K_C$ =0.156,  $K_D$ =0.36. Časová konstanta je dána vztahem  $T_A = T_d$ <sup>2</sup> =4 s. Pro model AC\_1 určíme omezení  $U_{Bmax}$  $=U_{\text{Bmax}}/U_{\text{B0}}=8.28$  a  $U_{\text{Bmin}}=U_{\text{Bmin}}/U_{\text{B0}}=0.233$ . Pro model AC1A je nutno spočítat parametr sycení. Jelikož tentokrát máme k dispozici celou charakteristiku naprázdno je možno pro aproximaci využít metodu nejmenších čtverců. Řešitel v aplikaci EXCEL dává tyto parametry:  $B_{\text{SO}} = 2.09$  a  $A_{\text{SS0}} = 0.00593$ .

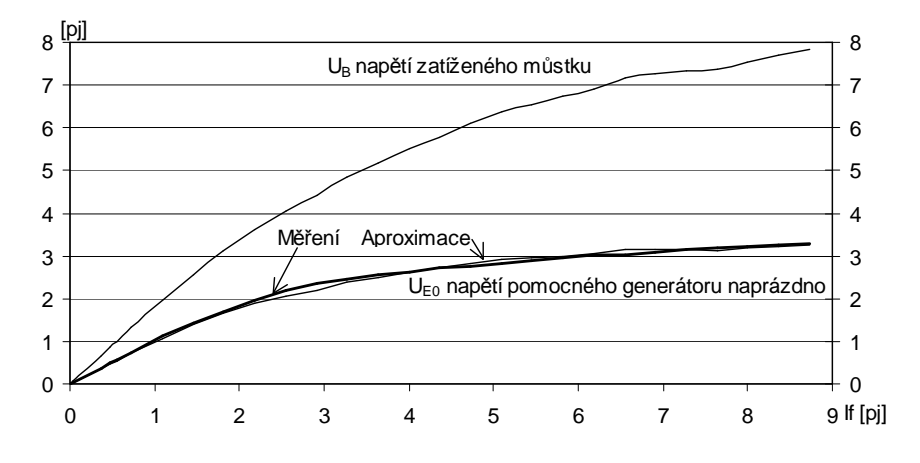

**Obr. 14 Porovnání charakteristiky naprázdno, aproximace a výsledná charakteristika budiče U<sub>B</sub>=f(I<sub>f</sub>)** 

Obr. 14 ukazuje porovnání naměřené charakteristiky naprázdno (závislosti svorkového napětí na budícím proudu –obě veličiny přepočítané na poměrné hodnoty vydělením pojmenovaných hodnot z tabulky vztažnými UE<sub>n</sub> a I<sub>f0</sub>) a aproximace získané Řešitelem (z menu Nástroje aplikace EXCEL). Jelikož zpětná vazba je v modelu AC1A od napětí  $U_E$  (což je vlastně napětí usměrňovače při zanedbání komutačního úbytku napětí) je nutno parametry  $A_{SS0}$  vynásobit a  $B_{SS0}$  vydělit zesílením usměrňovače  $p_U$ , čímž obdržíme A<sub>SS</sub>= 0.0193 a B<sub>S</sub>= 0.641.

Zbývá dopočítat regulátor. Obě zesílení regulátoru a koncového členu spojíme, takže podle vztahu (5.13) dostaneme *k*<sub>P</sub>=(k<sub>P</sub>∗K<sub>K</sub>)U<sub>Rv</sub>/U<sub>fO</sub> =91. Omezení regulátoru je dáno *U*<sub>Rmax</sub>=-*U*<sub>Rmin</sub>= U<sub>Kmax</sub>/U<sub>f0</sub>=8.67. V Obr. 14 je zakreslena i výsledná charakteristika napětí usměrňovače při zatížení budícím vinutím hlavního generátoru. Je vidět, že pro mezní napětí regulátoru *R*<sub>B</sub> (čemuž v poměrných hodnotách odpovídá poměrný budící proud pomocného generátoru I<sub>f</sub>) je na výstupu usměrňovače nepatrně menší napětí než požadované poměrné stropní napětí  $U_{\text{Bmax}} = 8.28$ .

### 1.2.8 Statický budič závislý a nezávislý

Dalším vývojovým stupněm je tyristorové buzení. Můžeme rozlišit dvě varianty - nezávislé (odpovídá typu IEEE AC4 "Alternator Supplied Controlled Rectifier Excitation System") a závislé (odpovídá typu IEEE ST1 "Potential Source Controlled Rectifier Exciter"). V programu MODES mají modely označení AC\_4 a ST\_1). V první variantě slouží jako zdroj kompaudovaný pomocný synchronní generátor, který napájí řízený (tyristorový) usměrňovač. V druhém případě je můstek napájen z vlastní spotřeby bloku a je tedy závislý na napětí generátoru. Tyristorové buzení se používá pro stroje vyšších výkonů se zvýšenými požadavky na kvalitu a spolehlivost. Blokové schémata tyristorového buzení jsou na následujícím obrázku:

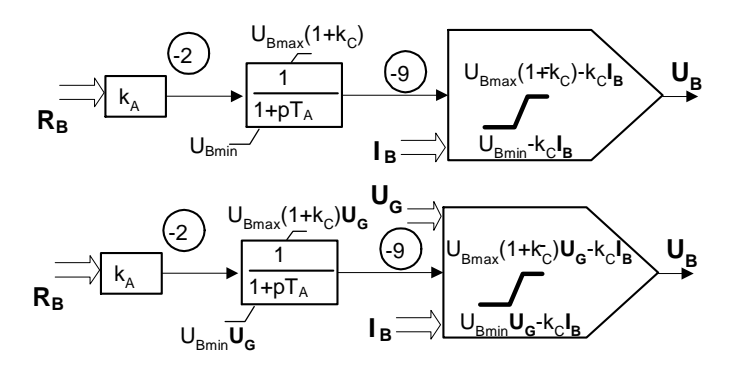

#### **Obr. 15 Modely tyristorového budi**č**e nezávislého AC\_4 (naho**ř**e) a závislého ST\_1 (dole)**

Tyristorový můstek má kompenzovánu kosinusovou závislost napětí na řídícím úhlu. protože pro řízený usměrňovač platí modifikovaná rovnice (5.14) se závislostí na řídícím úhlu tyristorů α:

 $U_B = 3/\pi^* (\sqrt{2} U_I \cos \alpha - X_C I_B)$  (5.16)

Úbytky napětí generátorů i usměrňovače jsou kompenzovány regulátorem, který nyní ovládá řídící obvody můstku. Proto se projeví pouze při buzení na stropní hodnoty. Pro model ST\_1 se projeví závislost na svorkovém napětí U<sub>G</sub> u modelu AC\_4 tato závislost chybí. Pokud regulátor nemá kompenzaci kosinusové závislosti, je možné použít následující model kompaundovaného buzení.

Obdobně jako u modelu AC\_1 je horní omezení v členu zpoždění 1.řádu (zpoždění můstku lze pro elektromechanické přechodné děje zanedbat položením T<sub>A</sub>=0). dané součinem  $U_{Bmax}$  (1+ *k*<sub>C</sub>), protože hodnota  $U_{Bmax}$  se získává měřením na zatíženém můstku.

#### **P**ř**íklad 1-3**

Vypočtěte parametry modelů nezávislého statického budiče pro generátor 110 MW.

Parametry generátoru 110 MW:  $U_{\text{Ga}}$ =13.8 kV, budící napětí a proud naprázdno  $U_{\text{BO}}$ =85 V, I<sub>BO</sub>=400 A

Parametry usměrňovače (tyristorového můstku): U<sub>Bmax</sub>=675 V=-U<sub>Bmin</sub>, zesílení (směrnice linearizované charakteristiky usměrňovače  $U_B=f(U_R)$ ) K<sub>LIN</sub>=101 V<sub>-</sub>/V<sub>=</sub>

Parametry pomocného generátoru: U<sub>En</sub>=550 V, I<sub>En</sub>=1140 A,  $X_d$ " =0.15

Parametry regulátoru: omezení výstupního napětí  $U_{\rm Rmax}$ = $\pm$ 10 V, proporcionální zesílení k<sub>P</sub>=16.7, zesílení měřícího členu napětí  $K_M = 0.000725V$ <sub>-</sub> $V =$ 

### Ř**ešení:**

Pro regulátor zvolíme vztažnou hodnotu regulátoru U<sub>Rv</sub>= K<sub>M</sub>∗U<sub>Gn</sub>= 10 V, tedy takovou, aby v poměrných hodnotách bylo zesílení čidla napětí rovno 1. Pro usměrňovač jsou za vztažné hodnoty zvoleny budící napětí a proud generátoru naprázdno U<sub>BO</sub> a I<sub>BO</sub>. Poměrné zesílení budiče určíme podle (5.13) K<sub>A</sub>=K<sub>LIN</sub>\*U<sub>Rv</sub>/U<sub>BO</sub>=12. Koeficient komutačního úbytku určíme obdobně jako pro neřízený usměrňovač K<sub>C</sub>=3/π\*X<sub>d</sub>"(U<sub>En</sub>/U<sub>BO</sub>)\*(I<sub>BO</sub>/I<sub>En</sub>)=0.32. Omezení budiče se rovná omezení  $U_{\text{Bmax}} = U_{\text{Bmax}} / U_{\text{B0}} = 7.94 = U_{\text{Bmin}}$ . Časová konstanta je T<sub>A</sub>=0.

Zesílení regulátoru můžeme ponechat beze změny a omezení regulátoru budou  $U_{\text{Rmax}}=U_{\text{Rmax}}/U_{\text{Rv}}=1=-U_{\text{Rmin}}$ .

### **P**ř**íklad 1-4**

Vypočtěte parametry modelů závislého statického budiče pro hydrogenerátor 68 MW.

Parametry generátoru 68 MW: U<sub>Gn</sub>=15 kV, budící napětí a proud naprázdno U<sub>BO</sub>=90 V, I<sub>BO</sub>=500 A

Parametry usměrňovače (tyristorového můstku): U<sub>Bmax</sub>=470 V=, U<sub>Bmin</sub>=-378 V, zesílení (směrnice linearizované charakteristiky usměrňovače  $U_B=f(U_R)$ ) K<sub>LIN</sub>=90 V<sub>=</sub>/V<sub>=</sub>

Parametry napájecího transformátoru: U<sub>En</sub>=206 V, I<sub>En</sub>=980 A, *u*<sub>K</sub>=0.12

Parametry regulátoru: omezení výstupního napětí  $U_{Rmax}$ = $\pm$ 5 V, proporcionální zesílení k<sub>P</sub>=20.5, zesílení měřícího členu napětí  $K_M = 0.000667 V \sqrt{V}$ 

### Ř**ešení:**

Pro regulátor zvolíme vztažnou hodnotu regulátoru  $U_{Rv} = K_M * U_{Gn} = 10$  V, tedy takovou, aby v poměrných hodnotách bylo zesílení čidla napětí rovno 1. Pro usměrňovač jsou za vztažné hodnoty zvoleny budící napětí a proud generátoru naprázdno U<sub>BO</sub> a I<sub>BO</sub>. Poměrné zesílení budiče určíme v souladu z (5.13) K<sub>A</sub>=K<sub>LIN</sub>\*U<sub>Rv</sub>/U<sub>BO</sub>=10. Koeficient komutačního úbytku určíme obdobně jako nezávislé buzení, jenom místo rázové reaktance dosadíme napětí nakrátko (rozptylovou reaktanci)  $K_C$ =3/π\**u*<sub>K</sub>(U<sub>En</sub>/U<sub>BO</sub>)\*(I<sub>BO</sub>/I<sub>En</sub>)=0.13. Omezení budiče se rovná omezení  $U_{\rm Rmax}$  =U<sub>Bmax</sub>/U<sub>B0</sub>=5.22,  $U_{\rm Rmin}$ =-4.2. Časová konstanta je  $T_A=0$ .

Zesílení regulátoru můžeme ponechat beze změny a omezení regulátoru budou  $U_{\rm Rmax}$ =U<sub>Rmax</sub>/U<sub>Rv</sub>=0.5= - $U_{\rm Rmin}$ .

#### 1.2.9 Kompaundovaný budič závislý

Tyristorové buzení závislé kompaundované (odpovídá typu IEEE ST2 "Potential-source controlled-rectifier excitation system") tvoří řízený (tyristorový) usměrňovač napájený z hlavního synchronního generátoru s využitím kompaundace statorovým proudem. Blokové schéma modelu (v programu MODES označený ST\_3) je na následujícím obrázku:

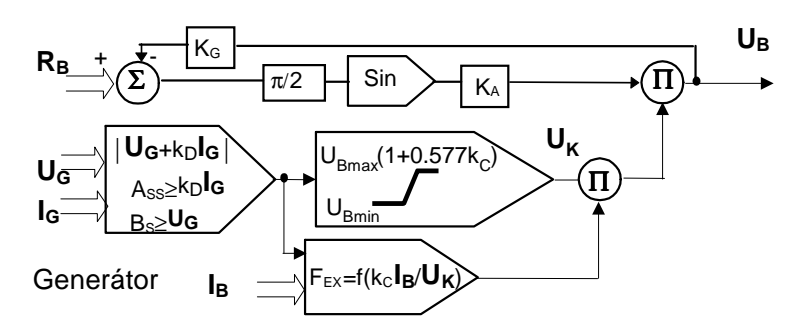

**Obr. 16 Blokové schéma modelu závislého kompaundovaného buzení** 

Usměrňovač je modelován sinusovou přenosovou funkcí, respektující závislost (5.16) za předpokladu, že přenos výstupu regulátoru *R*B na řídící úhel α je α=π/2∗(1-*R*B). Úbytek napětí při komutaci se modeluje komutační funkcí podle (5.14). Napájecí napětí  $U_K$  se získá vektorovým součtem fázorů napětí a proudu generátoru násobeného parametrem  $k_D$ . Sycení transformátorů se respektuje parametry  $B_S$  a  $A_{SS}$ . Volbou nenulového parametru  $k_G$  se zavádí zpětná vazba mezi napětím budiče a řídícím napětím regulátoru. Dá se dokázat, že při splnění podmínky  $k_A * k_G * U_K * >> 1$  je přenos mezi napětím regulátoru a napětím budiče lineární ve tvaru  $U_B=R_B/k_G$ . Takové uspořádání tedy kompenzuje nelinearitu přenosu řízeného usměrňovače, úbytky napětí i změny napájecího napětí. Pro model budiče lze pak použít předchozí model buzení označený ST\_1.

Obdobně jako u modelu ST\_1 je horní omezení napájecího napětí  $U_K$  dané součinem  $U_{Bmax}$  (1+  $k_C$ ), protože hodnota *U*Bmax se získává měřením na zatíženém můstku.

### **P**ř**íklad 1-5**

Nastavte zesílení derivační zpětné vazby regulátoru buzení  $k_{SE}$  podle Obr. 5 pro generátor  $P_n=200$  MW s rotačním střídavým budičem (typ AC\_1) z příkladu **P**ř**íklad 1-2**, tak aby z výchozího nenafázovaného stavu naprázdno s jmenovitým napětím a skokové změně zadané hodnoty napětí ∆u=+5% byl překyv svorkového napětí p<0.5∆u a počet kyvů p<sub>K</sub><3. Zjistěte dobu ustálení  $T_U$ , která by neměla být delší než 3s. Časovou konstantu derivační zpětné vazby volte  $T_{SE}$ =1.8 s.

Parametry generátoru jsou Un=15.75 kV, cosφn=0.85, Sn=235 MVA,  $X_d$ =1.73,  $X_q$ =1.65,  $X_d$ <sup>+</sup>=0.24,  $X_q$ <sup>+</sup>=0.33  $X_d$ <sup>"</sup> =0.181,  $T_{d0}$ '=7.7 s,  $T_{q0}$ '=2.3 s,  $T_{d0}$ "=0.041 s,  $T_{q0}$ "=0.037 s,  $T_{m}$ =6.56 s.

#### Ř**ešení:**

Pro řešení přechodného děje použijeme síťový simulátor MODES. Sestavení dynamického modelu se skládá z následujících kroků:

- 1. přípravy výchozího chodu sítě
- 2. přiřazení dynamických modelů
- 3. zadání parametrů výpočtu.

V našem případě je generátor odpojen od sítě, takže postačí sestavit nejjednodušší dvou-uzlovou síť (program MODES vyžaduje definovat aspoň jednu větev) znázorněnou na Obr. 17. Spínač je modelován větví SPINAC s nulovým odporem a velmi malou reaktancí. Napětí v obou uzlech SVORKY a SVORKYSP se rovná jmenovitému napětí generátoru, jelikož nevznikají žádné úbytky napětí (dodávka i odběr je v naší malé síti nulové).

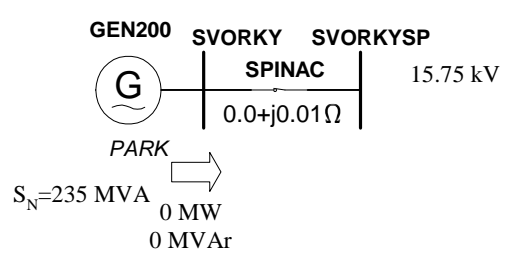

#### **Obr. 17 Jednopólové schéma dvouuzlové sít**ě **s generátorem naprázdno**

Pro vlastní řešení ucelené problematiky je vhodné založit nový projekt. To se provede z uživatelského rozhraní (po předchozím uložení předchozího projektu, pokud v něm byly provedeny nějaké změny oproti předchozímu uložení) příkazem **Projekt**| **Nový.** V dialogovém okně *Editoru projekt*ů nejdříve vyplníme v rámečku *Specifikace projektu* identitu nového projektu tím, že vybereme vhodný název (osmi znakový), který nám bude mnemotechnicky připomínat účel a obsah projektu – např. KRAT DYN (Krátkodobá dynamika). Jméno autora je implicitně nastaveno podle zadání (je možno je měnit z menu **Volby** v dialogu Konfigurace MODMANu) a je možné ho přepsat. Do textového pole Popis projektu je vhodné co nejlépe projekt definovat pro pozdější osvěžení paměti. *Editoru projekt*ů umožňuje sestavit stavebnicově nový projekt z hotových chodů a databází dynamických modelů umístěných v podadresářích CHODY a DATABAZE. Je možné také použít vstupní soubory jiného hotového projektu. Pokud se nevybere nic z těchto možností použijí se vstupní soubory standardního projektu NEW, který je součástí dodávky balíku MODES. Tento postup zvolíme pro náš projekt a stiskneme tlačítko *Uložit*.

MODMAN vytvoří v pracovním adresáři (kam byl balík programů MODES nainstalován) podadresář se stejným jménem jako projekt s třemi podadresářemi DOC, VST (se vstupními soubory) a VYST (se výstupními soubory). Do podadresáře DOC se ukládání dokumenty projektu ve formátu DOC nebo XLS, které jsou pak přístupné příkazem **Dokumenty projektu** z menu **Soubor,** soubory se schématy případů ve formátu WMF (se jménem shodným s názvem případu), které se zobrazí po kliknutí na jméno případů ve stromu projektů a jednopólová schémata chodů sítě ve formátu WMF, JPG nebo EMF (se jménem shodným se jménem souboru s tabulkou uzlů), které se zobrazí po stisknutí bílého tlačítka v rámečku *Prohlíže*č *projekt*ů. Tvorba všech těchto souborů a jejich uložení do podadresáře DOC je v režii uživatele. Do podadresáře VST se zkopírují vstupní soubory ze standardního projektu NEW. Nakonec MODMAN přidá záznam s identitou projektu do archivu projektů (dostupný příkazem **Archiv projekt**ů z menu **Soubor** - nedoporučuje se tyto záznamy měnit, aby se neporušila jejich integrita).

Ve *Stromu projekt*ů se objevil náš nový projekt, který je zároveň otevřený (příslušná ikona je růžová), takže lze spustit simulaci, měnit parametry výpočtu (délku výpočtu, scénář, grafiku, uživatelské výstupní soubory atd.), modifikovat modely nebo ladit chod sítě. Nejprve si výchozí sadu vst.souborů uložíme jako případ příkazem **Uložit jako** z menu **P**ř**ípad.** V dialogu *Uložení p*ř*ípadu* definujeme identitu ukládaného případu, který nazveme např. VYCHOZI. Tento název (osm znaků bez diakritiky) musí být v rámci projektu unikátní, proto jsou v dialogu zobrazeny existující případy, aby se předešlo zadání duplicitního jména. Po stisknutí tlačítka *Uložit* se přidá záznam s identitou případu do archivu případu (dostupný příkazem **Archiv p**ř**ípad**ů z menu **Soubor** –obdobně jako u archivu projektů se nedoporučuje se tyto záznamy měnit). Ve *Stromu projekt*ů se objevil náš nový případ a zároveň se naplní seznam vstupních souborů, které tvoří jakési polotovary, z kterých editací vytvoříme potřebné datové soubory našeho modelu. Tyto vstupní soubory jsou rozděleny do čtyř typů v souladu s třírozměrným datovým modelem používaným programem MODES (viz .Příloha 1).

Nyní můžeme začít s editací výchozího chodu sítě a stiskneme třetí tlačítko <sup>v</sup> v třetí skupině na tlačítkové liště MODMANu. Otevře se Editor chodů, který umožňuje pohodlné ladění chodu sítě a následnou inicializaci dynamických modelů z jednoho grafického prostředí. V horní části jsou dva komentářové řádky pro slovní popis chodu sítě, kde je vhodné doplnit informace o původu dat, charakteristice sítě a prováděných změnách, přičemž na konci druhého komentářového řádku se po přepočítání chodu objeví datum a čas, kdy k přepočítání došlo. Dále je tam *Vztažný výkon* sítě (slouží především jako vztažná hodnota pro zobrazování výkonů a proudů v grafice) a seznam uživatelských čísel *Referen*č*ních uzl*ů. Každá souvislá část sítě (tzv.ostrov) musí mít svůj referenční uzel, který hradí výkonovou nerovnováhu v ostrovu (proto se takový uzel nazývá i bilanční). Pokud uživatel takové uzly nedefinuje, vybere pomocný program UST jako referenční jeden z napájecích nebo odběrových uzlů (v takovém případě doplní odběrovému uzlu meze jalového výkonu). Ve střední části obrazovky se nachází tabulky uzlů a větví. V levé dolní části je tabulka synchronních strojů, která slouží i pro zobrazení ostatních objektů sítě – oblastí, profilů, regulačních a trojvinuťových traf a asynchronních strojů (provádí se z menu **Zobrazit**). V pravé dolní části je rámeček *Výpo*č*et ustáleného chodu sít*ě s nastavením parametrů výpočtu (dovolené výkonové nerovnováhy a dovoleného počtu iterací Newton-Raphsonovy metody), tlačítko pro spuštění chodu a textové okno pro výpis hlášení chodu sítě. Pokud výpočet proběhne úspěšně je výpis v okně černý, jinak je červený a stavový řádek hlásí kód chyby.

Začneme s editací Přepíšeme nová jména uzlů (alfanumerický max. osmimístný řetězec bez diakritiky), změníme vztažné hodnoty napětí na 15.75, vynulujeme dodávaný a odebíraný výkon. Uzel SVORKY necháme jako první s uživatelským číslem 1 (toto číslo může být libovolné kladné číslo v rozsahu 1 – 99999 unikátní pro daný uzel – žádné dva nebo více uzlů nesmějí mít stejné číslo uzlu). Tento uzel je napájecí (to je má nenulové meze jalového výkonu Qmin-Qmax), což znamená, že udržuje zadané napětí absU, takže je nutno tuto hodnotu zadat rovnou 15.75. Zároveň tento uzel bude referenční, takže jedničku v textovém okně ponecháme. Druhý uzel SVORKYSP bude mít vztažné napětí 15.75 a ostatní dat můžeme nechat beze změny. Jelikož se jedná o odběrový uzle (s nulovými mezemi Qmin a Qmax) budou změněny výpočtem chodu sítě.

V tabulce větví přejmenujeme větev na SPINAC a opravíme hodnoty R=B=0 a X=0.01. Počáteční a koncový uzel necháme beze změny. Při pohybu mezi tabulkami je potřeba vždy kliknout v buňce tabulky, kam se přemisťujeme a pak teprve provádět editaci.Příslušná tabulka tedy musí mít tzv. fokus, což se pozná podle žlutých řádků.

Nakonec opravíme tabulky synchronních strojů. Ve výchozím chodu byly dva generátory, každý zadávaný jinak. První generátor je definován počtem fyzických bloků, skutečný zdánlivý výkon se pak určí jako násobek počtu zadaných bloků a typového výkonu Sng, zadaného v typových parametrech generátoru. Druhý generátor je zadán přímo hodnotou Sn. V tabulkách Editoru chodů má každý způsob svůj sloupeček. Ve výsledném vst. souboru je způsob zadávání rozlišen typem čísla. Celé číslo typu INTEGER určuje počet fyzických bloků a čísla desetinou tečkou typu REAL určuje zdánlivý výkon v MVA: V našem případě je do uzlu SVORKY připojen jen jeden fyzický blok o výkonu 235 MVA takže zvolíme druhý způsob zadávání a první generátor vymažeme obdobným způsobem jako u vymazání uzlů. Stav bloku ponecháme (1 pro zapnutý a 0 pro vypnutý). Opravíme jméno bloku a uzlu a regulační rozsah turbíny Ntmin-Ntmax (při zadání počtem fyzických bloků odpovídá výkonu jednoho fyzického bloku) na 0 a 200 MW. Reaktance generátoru a blokového trafa se zadává nulová, program bere tyto hodnoty z typových parametrů generátoru. Parametr Pt umožňuje zadat nenávazné hodnoty napětí, kdy jmenovité napětí generátoru Un neodpovídá vztažnému napětí uzlu U<sub>V</sub>,, kam je generátor připojen nebo případu, kdy blokový transformátor je součástí modelu bloku a jeho převod p<sub>T</sub> (definovaný podílem závitů na straně generátoru, ku podílu napětí na straně sítě) neodpovídá U<sub>Gn</sub> a U<sub>V</sub> (standardně Pt=1). Participační koeficient Part umožňuje rozdělit výkon dodávaný do uzlu mezi více generátoru připojených do uzlu (standardně Part=0). Parametr Mode je generován Editorem chodů automaticky v závislosti na způsobu zadávání výkonu.

Po editaci vypadá tedy tabulka uzlů, větví a synchronních strojů následovně :

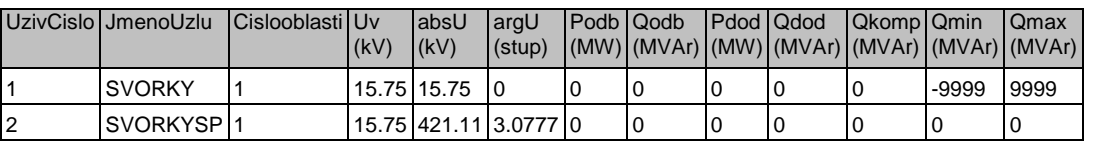

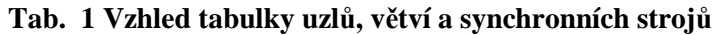

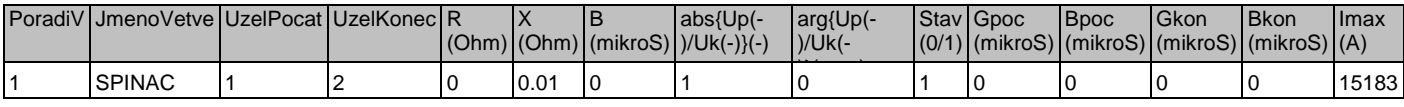

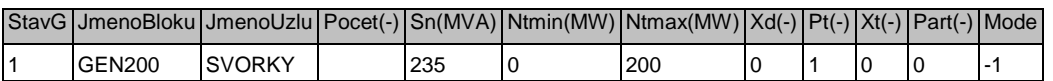

Nyní tedy provedeme vlastní uložení změněných záznamů z databáze (fyzicky se změny v tabulkách po ukončení editačního režimu znázorněného symbolem tužky na levém okraji editovaného řádku přenášejí do databázového souboru CHODY.MDB v podadresáři VST) do datových souborů chodu sítě. Tyto soubory mají standardně názvy UST, VET a GEN a přípony DAT a obsahují záznamy uzlů (Oblastí a profilů), větví (regulačních a trojvinuťových traf) a synchronních a asynchronních strojů. Stiskneme tlačítko Uložit a Editor chodů se zeptá jestli se má vytvořit nová varianta chodu. Pokud vybereme *Ne*, původní soubory se přepíší novými daty a budou ztraceny. Druhou možností je vytvoření tzv. variant a tuto možnost zvolíme a stiskneme *Ano*. Objeví se dialog Definice chodu sítě, který umožní zadat nový chod sítě. Chod sítě je uložen ve třech ASCII souborech jejichž jméno je tvořeno podle následující konvence: každý chod je identifikován uživatelem zadaným povinně pětimístným řetězcem &&&&& (kde za & lze dosadit libovolný alfanumerický znak bez diakritiky případně pomlčku nebo podtržítko), který musí být v rámci projektu unikátní. Proto dialog ukazuje i již použité chody. V našem případě ve výchozím projektu NEW žádný jiný chod nebyl, seznam je prázdný a můžeme název vybrat libovolně (je dobré ho zvolit tak, aby nám mnemotechnicky připomínal co obsahuje) např. GNAPR. Jednotlivé soubory chodu jsou pak pojmenovány:

&&&&&NZT.UST pro tabulku uzlů obsahující úsek uzlů, oblastí a profilů

&&&&&\_\_T.VET pro tabulku větví obsahující úsek větví, regulační traf

&&&&&N\_\_.GEN pro tabulku bloků obsahující úsek synchronních generátorů a asynchronních motorů,

kde za NZT se dosadí číslo variace nasazení bloků, zatížení uzlů a topologie sítě.

V dvou komentářových řádcích máme možnost vytvořený chod dále specifikovat např. tím, že do prvního řádku napíšeme 'GEN200 naprazdno'. Možnost takto zdokumentovat vzniklou variantu oceníme později, až se k ní vrátíme nebo při brouzdání v projektech a hledání vhodného východisko pro další projekty. Stiskneme tlačítko *OK* a v následujících dotazech potvrdíme vznik nové varianty tabulky větví a uzlů tlačítky *Ano*. Editor chodu vytvoří nové varianty chodu zkopíruje do souborů GNAPR000.UST, GNAPR\_0.VET a GNAPR0\_.GEN výchozí soubory UST.DAT, VET.DAT a GEN.DAT. Pak vytvoří nové varianty chodu GNAPR111.UST, GNAPR\_\_1.VET a GNAPR1\_\_.GEN, kde již budou uloženy naše změny.

Nyní můžeme přepočítat chod sítě. V menu *Chod sít*ě zaškrtneme Start z jmenovitých napětí čím výchozí hodnoty napětí pro iteraci Newton-Raphsonovy metody budou nastaveny na hodnoty Uv (to je nutné proto, že jsme v uzlu SVORKYSP ponechali původní napětí 421.11 kV) a stiskneme tlačítko *P*ř*epo*č*ítat chod*. Kurzor změní svoji podobu na přesýpací hodiny, čímž signalizuje probíhající výpočet. Délka výpočtu závisí na velikosti soustavy, výkonnosti počítače a na tom, jak probíhá iterační proces (konvergence). Po skončení výpočtu se v pravém dolním rohu obrazovky objeví následující výpis.

```
Program UST 2.2/7
   | Uvolnena: 18.4.2003 | 
   |(c) Ing Karel Maslo CSc 1994-2003 | 
  | Serie:4_2003 | 
 bez vypoctu Jakobianu v kazde iteraci 
 GEN200 NAPRAZDNO 
 DVOUUZLOVY CHOD 
Pocet uzlu, Pocet bil.uzlu, Cisla bil.uzlu, Sv: 2 1 1 100.
Prehled iteracniho procesu 
Narust nenulovych prvku v %: 0 
 Napet.hladina [kV] max.chyba dovolena chyba v uzlu 
  15.75 0.000 < 0.200 SVORKYSP 
  1 maximalni vykonova nerovnovaha[MVA]: 0.0 0.0000 
 max.chyba,pocet iteraci: 
   9.4587449E-11 1 
doba vypoctu [hod min sec 0.01*sec]: 0 0 0 3
```
V úvodu je hlavička se specifikací programu. Následuje přepis dvou komentářových řádků s popisem chodu sítě. Pak program vypíše počet uzlů, počet referenčních uzlů (odpovídá počtu ostrovů), čísla bilančních uzlů a vztažný výkon. Dále program vypisuje nárůst nenulových prvků při faktorizaci Jacobiho matice (postup při řešení algebraické soustavy rovnic sítě). Následuje průběh iteračního procesu: pořadí iterace, maximální a dovolená výkonová nerovnováha a jméno uzlu v němž dochází k maximální chybě. Program provádí iterace tak dlouho dokud maximální výkonová nerovnováha neklesne pod dovolenou hodnotu, není překročen zadaný počet iterací nebo nedojde k divergenci. V našem případě byla provedena jen 1 iterace, takže ve výpisu je hned přehled maximální výkonové nerovnováhy podle jednotlivých napěťových hladin (v našem případě jen jediné 15.75 kV). Výpis je ukončen dobou trvání výpočtu. V tabulce uzlů se změnilo¨napětí v odběrovém uzlu SVORKYSP na 15.75 a úhly v obou uzlech jsou nulové, což odpovídá stavu naprázdno. Napájecí a zároveň referenční uzel SVORKY nedodává žádný výkon, protože ztráty v síti jsou nulové. Povšimneme si, že v pravé části stavového řádku se objevilo jméno neuložené varianty GNAPR111.UST, což signalizuje, že v při otevření jiného případu by tyto změněné vstupní soubory byly ztraceny.

Nyní můžeme z Editoru chodů spustit program MODES v režimu inicializace příkazem **Inicializace dynamiky** v menu. Místo tabulky větví se objeví 5 seznamů, kde se vypisují bloky s překročnými mezemi regulačního výkonu turbíny, otevření regulačních ventilů turbíny, zadané hodnotu napětí regulátoru buzení a mezemi budícího napětí pro synchronní stroje. Pro asynchronní stroje se vypisují uzly, kde dodávaný výkon (u motorů se záporným znaménkem) neodpovídá tomu co asynchronní stroje skutečně dodávají nebo odebírají. Tyto seznamy slouží k iterativnímu ladění chodu sítě tak, aby jeho výsledek odpovídal počátečním podmínkám dynamických modelů. V našem případě jsou seznamy prázdné, takže žádné meze nejsou překročeny – spočítaný chod sítě odpovídá ustálenému stavu dynamického modelu, takže můžeme Editor chodů opustit tlačítkem *Konec*.

V případě, že došlo k nějaké chybě pro Inicializaci dynamiky, seznamy se neukáží a chybové hlášení se objeví ve stavovém řádku Editoru chodů. Příkazem **Soubor**| **Inicializace dynamiky** se otevře textový editor s podrobným hlášením o průběhu inicializace.

Pro kontrolu následují výpisy tří vstupních souborů GNAPR111.UST, GNAPR\_1.VET a GNAPR1\_.GEN, vytvořených Editorem chodů a obsahující odladěný chod sítě.

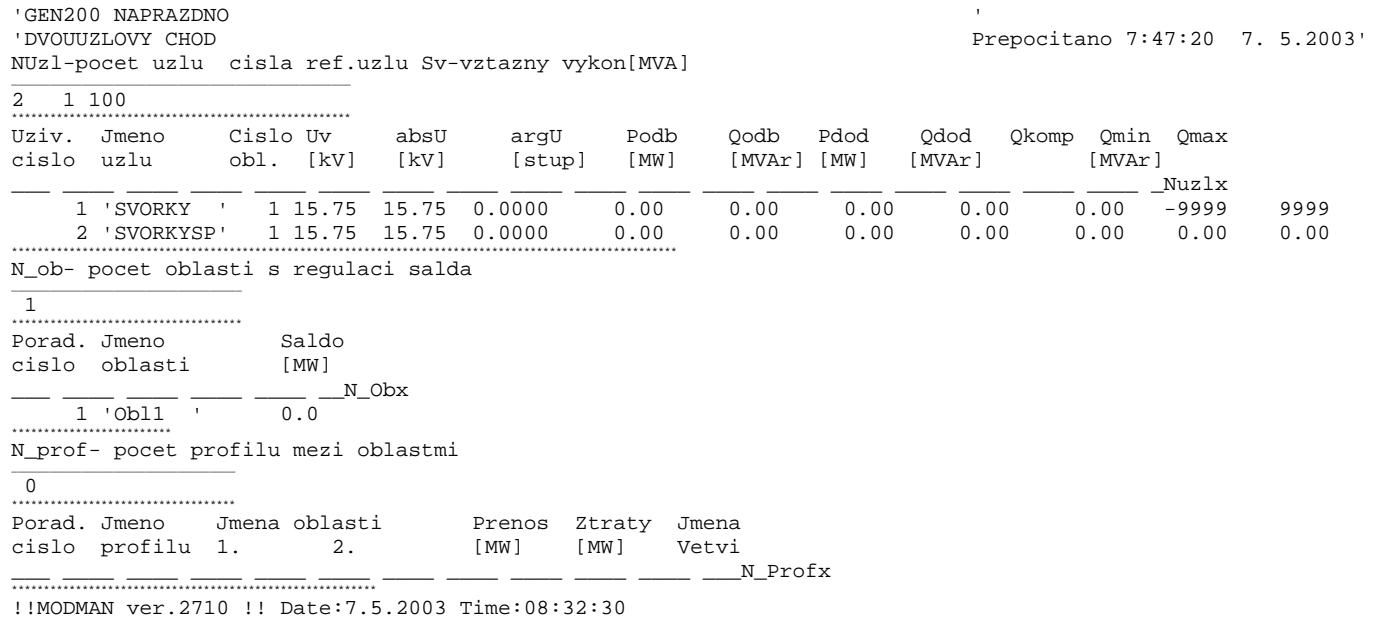

Tabulka vetvi obsahuje udaje o topologii site Nvet pocet vetvi, Ntreg pocet regul.traf, N3T pocet trojvin.traf, NDC ss.vedeni, NSVC stat.kompenzatoru  $\_$  ,  $\_$  ,  $\_$  ,  $\_$  ,  $\_$  ,  $\_$  ,  $\_$  ,  $\_$  ,  $\_$  ,  $\_$  ,  $\_$  ,  $\_$  ,  $\_$  ,  $\_$  ,  $\_$  ,  $\_$  ,  $\_$  ,  $\_$  ,  $\_$  ,  $\_$  ,  $\_$  ,  $\_$  ,  $\_$  ,  $\_$  ,  $\_$  ,  $\_$  ,  $\_$  ,  $\_$  ,  $\_$  ,  $\_$  ,  $\_$  ,  $\_$  ,  $\_$  ,  $\_$  ,  $\_$  ,  $\_$  ,  $\_$  , 1 0 0 0 0 \*\*\*\*\*\*\*\*\*\*\*\*\*\*\*\*\*\*\*\*\*\*\*\*\*\*\*\*\*\*\*\*\*\*\*\*\*\*\*\*\*\*\*\*\*\*\*\*\*\*\*\*\*\*\*\*\*\*\*\*\*\*\*\*\*\*\*\*\*\*\*\*\*\*\*\*\*\*\*\*\*\*\*\*\*\*\*\*\*\*\*\*\*\*\*\*\*\*\*\*\*\*\*\*\*\* \*\*\*\*\*\*\*\*\*\*\*\*\*\*\* Porad. Jmeno Uzel Uzel R X B abs arg{up/uk} Stav GPoc BPoc GKon BKon I/Smax Cislo vetve Pocat Konec (Ohm) (mikroS) (-) (stup) (0/1) (mikroS) (mikroS) (A/MVA) \_\_\_ \_\_\_\_ \_\_\_\_ \_\_\_\_ \_\_\_\_ \_\_\_\_ \_\_\_\_ \_\_\_\_ \_\_\_\_ \_\_\_\_ \_\_\_\_ \_\_\_\_ \_\_\_\_ \_\_\_\_ \_\_\_\_ \_\_\_\_ \_\_\_\_ \_\_\_\_ \_\_\_\_ Nvetx 1 'SPINAC' 1 2 0.00 0.01 0. 1 0.00 1 0 0 0 0 15183 \*\*\*\*\*\*\*\*\*\*\*\*\*\*\*\*\*\*\*\*\*\*\*\*\*\*\*\*\*\*\*\*\*\*\*\*\*\*\*\*\*\*\*\*\*\*\*\*\*\*\*\*\*\*\*\*\*\*\*\*\*\*\*\*\*\*\*\*\*\*\*\*\*\*\*\*\*\*\*\*\*\*\*\*\*\*\*\*\*\*\*\*\*\*\*\*\*\*\*\*\*\*\* Porad CisPoc CisKon Regul Ptmin Ptmax Krok Uzad necU Stav  $(-)$   $(-)$   $(-)$   $(-)$   $(%)$   $(%)$   $(0/1)$ \_\_\_ \_\_\_\_ \_\_\_\_ \_\_\_\_ \_\_\_\_ \_\_\_\_ \_\_\_\_ \_\_\_\_ \_\_\_\_ \_\_\_\_ \_\_\_\_ \_\_\_\_ \_\_\_\_ \_Ntregx \*\*\*\*\*\*\*\*\*\*\*\*\*\*\*\*\*\*\*\*\*\*\*\*\*\*\*\*\*\*\*\*\*\*\*\*\*\*\*\*\*\*\*\*\*\*\*\*\*\*\*\*\*\*\*\*\*\*\*\*\*\*\*\*\* Por. Jmeno Uzel Uzel Uzel S<sub>n1</sub> S<sub>n3</sub> U<sub>k13</sub> U<sub>k13</sub> U<sub>k13</sub> P<sub>k13</sub> P<sub>k13</sub> P<sub>k23</sub> P<sub>0</sub> i<sub>0</sub> U<sub>n1</sub> U<sub>n2</sub> U<sub>n3</sub> Krok, Krok. Odb<sub>+</sub> Odb<sub>-</sub> AktOdb Stav TypReg cis. trafa 1. 2. 3. (MVA) (%) (MW) (MW) (%) (kV) (%) (-) \_\_\_ \_\_\_\_ \_\_\_\_ \_\_\_\_ \_\_\_\_ \_\_\_\_ \_\_\_\_ \_\_\_\_ \_\_\_\_ \_\_\_\_ \_\_\_\_ \_\_\_\_ \_\_\_\_ \_\_\_\_ \_\_\_\_ \_\_\_\_ \_\_\_\_ \_\_\_\_ \_\_\_\_ \_\_\_\_ \_\_\_\_ N3Tx \*\*\*\*\*\*\*\*\*\*\*\*\*\*\*\*\*\*\*\*\*\*\*\*\*\*\*\*\*\*\*\*\*\*\*\*\*\*\*\*\*\*\*\*\*\*\*\*\*\*\*\*\*\*\*\*\*\*\*\*\*\*\*\*\*\*\*\*\*\*\*\*\*\*\*\*\*\*\*\*\*\*\*\*\*\*\*\*\*\*\* !!MODMAN ver.2710 !! Date:7.5.2003 Time:06:58:51 Tabulka bloků obsahuje udaje o blocích Nsyn-pocet synchronních strojů ,Nas-pocet asynchronních strojů \_\_\_\_\_\_\_\_\_\_\_\_\_\_\_\_\_\_\_\_\_\_\_\_\_\_\_\_\_\_\_\_\_\_\_\_\_\_\_\_\_\_\_\_\_\_\_\_\_\_\_\_\_\_\_\_\_\_\_\_\_\_ 1 0 \*\*\*\*\*\*\*\*\*\*\*\*\*\*\*\*\*\*\*\*\*\*\*\*\*\*\*\*\*\*\*\*\*\*\*\*\*\*\*\*\*\*\*\*\*\*\*\*\*\*\*\*\*\*\*\*\*\*\*\*\*\* Porad Stav Jmeno Jmeno Pocet/Sn Ntmin Ntmax Xd Pt Xt Part cislo (01) Bloku Uzlu (-/MVA) (MW) (MW) (-) (-) (-) (-)  $\frac{1}{2}$   $\frac{1}{2}$  1 1 'GEN200' 'SVORKY' 235.0 0.0 200 0.000 1 0.000 .000 \*\*\*\*\*\*\*\*\*\*\*\*\*\*\*\*\*\*\*\*\*\*\*\*\*\*\*\*\*\*\*\*\*\*\*\*\*\*\*\*\*\*\*\*\*\*\*\*\*\*\*\*\*\*\*\*\*\*\*\*\*\*\*\*\*\*\*\*\*\*\*\*\*\*\*\*\*\*\*\*\* Porad Stav Jmeno Jmeno Sn Kzat Rv Xv Cos\*eta cislo (01) Motoru Uzlu (MVA) (-) (-) (-) (-) \_\_\_ \_\_\_\_ \_\_\_\_ \_\_\_\_ \_\_\_\_ \_\_\_\_ \_\_\_\_ \_\_\_\_ \_\_\_\_ \_\_\_\_ \_\_\_\_ \_\_\_\_ \_\_\_\_ \_\_\_Nasx

\*\*\*\*\*\*\*\*\*\*\*\*\*\*\*\*\*\*\*\*\*\*\*\*\*\*\*\*\*\*\*\*\*\*\*\*\*\*\*\*\*\*\*\*\*\*\*\*\*\*\*\*\*\*\*\*\*\*\*\*\*\*\*\*\*\*\* !!MODMAN ver.2710 !! Date:7.5.2003 Time:08:32:29 Za povšimnutí stojí, že soubory obsahují úseky i pro další objekty sítě, které jsou však kromě oblasti se standardním

jménem Obl1 prázdné. Textové ASCCII soubory lze editovat textovým editorem – po instalaci balíku MODES je nastaven program NOTEPAD. který je standardní součástí WINDOWS. Pokud chce uživatel používat jiný editor, vybere se v menu příkaz **Volby** a do textového okna *Editor* se zadá jeho úplná specifikace včetně cesty. Při práci v textovém režimu je potřeba dodržovat konvence -viz Příloha 2.

Zajímavé je, že program MODES provedl inicializaci dynamických modelů přestože jsme ještě žádné nezadali. Je to tím, že program přiřadí sám blokům standardní modely. Pro generátor je to tzv. klasický model 'CLAS' a pro turbínu a kotel modely 'STAN' a 'CONS'. Zároveň se k těmto modelům přiřadí standardní parametry, které jsou uloženy v tzv. globálním katalogu typových parametrů<sup>1</sup> vždy na prvním místě každého úseku s označením 'default'. Pustíme se tedy do druhé etapy sestavení dynamického modelu - přiřazení dynamických modelů bloku.

Pro naši řešení naší úlohy musíme standardní přiřazení změnit a přiřadit bloku zadané modely. To provedeme pomocí tzv. *Editoru modelů bloků*, který se spouští čtvrtým tlačítkem  $\heartsuit$  ve třetí skupině tlačítek na liště. V Editoru modelů máme vše potřebné pro přiřazení modelů blokům. Vlevo nahoře je seznam všech bloků modelované soustavy (v našem případě jeden blok GEN200). V rámečku je i textové okno se jménem souboru, v kterém jsou uloženy informace o modelech bloku. V našem případě je tam *NoRecord,* což znamená, že blok nemá explicitně přiřazeny žádné modely a program použije výše uvedené implicitní modely. Ty jsou vidět i v padacích seznamech (combo boxech) v rámečku *Výb*ě*r komponenty model*ů *blok*ů. Zde máme i přehled dostupných modelů pro jednotlivé komponenty bloku – budič, generátor, turbínu a zdroj pohonného media. Největší část obrazovky zabírá tabulka typových parametrů vždy pro danou komponentu. Při otevření se zobrazí typové parametry generátoru. Při stisknutí tlačítka komponenty se tabulka naplní příslušnými sadami hodnot z katalogů typových parametrů, přičemž se tabulka i probarví podle barvy tlačítka.

Nyní tedy můžeme přistoupit k přiřazení modelů. Klikneme na blok GEN200 a přidáme nejprve záznam do databáze stisknutím tlačítka *P*ř*idat záznam*. Výběr standardních modelů i typových parametrů ('defaul') zůstal nezměněn. Nyní opravíme parametry generátoru. Klikneme na žluté tlačítko *Generátor*. Tabulka se naplní sadami typových parametrů generátorů – šipka v levém sloupečku ukazuje, že blok má stále přiřazeny standardní parametry 'defaul'. Klikneme na prázdný řádek tabulky a stiskneme tlačítko *P*ř*idat novou sadu*. Standardní parametry se zkopírovaly do řádku tabulky, kde je můžeme opravit podle našich potřeb.

 Změníme tedy jméno sady (šestimístný řetězec), který nám pomůže s identifikací sady (k tomu složí i komentář začínající vykřičníkem) např. na G200MW a pak postupně opravíme parametry bloku podle zadání příkladu: Un=15.75 kV, cos $\varphi$ n=0.85, Sn=235 MVA,  $X_d$ =1.73,  $X_q$ =1.65,  $X_d$ <sup>2</sup>=0.24,  $X_q$ <sup>2</sup>=0.33  $X_d$ <sup>"</sup> =0.181,  $T_{d0}$ <sup>2</sup>=7.7 s,  $T_{q0}$ <sup>2</sup>=2.3 s,  $T_{d0}$ <sup>1</sup>=0.041 s,  $T_{00}$ "=0.037 s,  $T_{m}$ =6.56 s. Reaktanci trafa Xt zadáme nulovou, protože blokové trafo není součástí modelu. Komentář opravíme,

 $\overline{a}$ 

<sup>&</sup>lt;sup>1</sup> Tento katalog TYP\_BLOK.CAT je uložen v podadresáři GLOBAL.DAT, který je dostupný všem projektům a uživatel by neměl měnit jednotlivé sady typových parametrů

aby připomínal o jaké parametry se jedná. Pak ukončíme editaci skokem na jiný řádek a znovu se na opravený řádek vrátíme (šipka je v levém sloupci). Nyní stiskneme tlačítko *Vym*ě*nit parametry*. Editor nyní vymění původní parametry 'defaul' za nově vytvořené G200MW. Zároveň se parametry překopírují do spodní tabulky.

Dále změníme model generátoru. V padacím seznamu Generátorů vybereme model PARK a stiskneme tlačítko *Vym*ě*nit model.* Generátor bude nyní modelován pomocí Parkových rovnic (5.1) –(5.4). Dále změníme model budiče. Klikneme na tlačítko *Budi*č a ze seznamu vybereme požadovaný model AC\_1 a stiskneme tlačítko *Vym*ě*nit model.* Editor chodů automaticky přiřadil vhodnou sadu typových parametrů AC\_1. Jelikož budeme měnit v souladu se zadáním typové parametry za ty vypočítané v příkladu **P**ř**íklad 1-2** přidáme novou sadu tím, že skočíme na poslední prázdný řádek a stiskneme tlačítko *P*ř*idat novou sadu*. Jméno sady přejmenujeme na B-AC\_1, doplníme komentář na konci, aby později bylo jasné o jaké parametry se jedná a opravíme parametry na  $K_A = 5.68$ ,  $K_C = 0.156$ ,  $K_D = 0.36$ ,  $T_A = 4$  s,  $U_{Bmax} = 8.28$  a  $U_{Bmin} = 0.233$ . V modelu AC\_1 není sycení budiče, takže parametry A<sub>SS</sub> a B<sub>S</sub> ponecháme nulové. Nyní vyměníme standardní parametry AC\_1 za nově vytvořené tlačítkem *Vym*ě*nit parametry*.

Zbývá ještě nadefinovat parametry regulátoru buzení. Stiskneme tlačítko *Regulace buzení* a známým způsobem zkopírujeme standardní parametry AC\_1 do posledního řádku tabulky. Jméno sady přejmenujeme na B-AC\_1, doplníme komentář na konci, aby později bylo jasné o jaké parametry se jedná a opravíme parametry na  $k_P = 91$ ,  $U_{\text{Rmax}} = 8.67 = U_{\text{Rmin}}$ .  $T_{SE}$ =1.8 s. Integrační časovou konstantu  $T_1$  zadáme nulovou (regulátor bude mít proporcionální charakter), necitlivost Unec a rovněž statika kstat bude nulová. Zesílení derivační zpětné vazby k<sub>SE</sub> zadáme pro začátek také nulové. Ostatní parametry necháme beze změny. Přiřadíme nové parametry tlačítkem *Vym*ě*nit parametry*.

Nyní jsme provedli všechny potřebné změny a můžeme je uložit do databáze. Stiskneme tlačítko *OK*. Editor se zeptá jestli chceme vytvořit modifikaci stávající databáze. Stiskneme *Ne*, protože jsme vytvořili nový záznam a chceme ho vložit do základní databáze BLOK.DTB. Potvrdíme volbu *OK* a rovněž i uložení nově vytvořených sad typových parametrů do lokálního katalogu TYP\_BLOK.CAT.

Poslední fází přípravy vstupních dat je zadání parametrů výpočtu. V našem případě zadáme, které proměnné se budou zobrazovat během výpočtu na obrazovce (tzv. grafika) a které se budou ukládat do výstupních souborů pro zpracování po

skončení výpočtu. Stiskneme 2 tlačítko **Formandalová se v třetí skupině na tlačítkové liště. V rámečku pro 1. graf stiskneme tlačítko** *Vyřadit vše*, čímž se ze seznamu vyřadily všechny dosavadní proměnné. Podle zadání máme vyšetřovat svorkové napětí generátoru, takže zadáme tuto proměnnou. Stiskneme tlačítko *P*ř*idat prom*ě*nnou* a ze seznamu proměnných vybereme UGEN. Stisknutím tlačítka *P*ř*idat* přidáme proměnnou do seznamu a opustíme dialog pro zadání proměnných tlačítkem *Zruši*t. Rozsah osy Y změníme na 1 až 1.075. Hodnota 1 je daná výchozím svorkovým napětím v poměrných hodnotách<sup>1</sup> a hodnota 1.075 maximálním dovoleným překyvem časového průběhy napětí podle zadání (1+1.5∆u). Pak stiskneme tlačítko *OK*. Vytvářet novou variaci nebudeme (opraví se původní soubor VYSTUP.DAT), takže zadáme *Ne*.

Z menu **Modifikovat** vybereme položku **Uživatelské soubory.** Napřed vymažeme pole *Generic Name* .., která zadává jméno souborům. Pokud je pole prázdné MODES pojmenuje soubory jako jménem případu. Tlačítkem *Add user file* se dostaneme k výběru možných typů souborů. Vyberme kartu *Variables from display* (tedy stejné proměnné jako zobrazuje v grafice) a stiskneme přepínač *Variables from the first graph*. Tlačítkem Add je přidáme do seznamu a tlačítkem Escape se vrátíme do základního dialogu. Nakonec můžeme opravit řádek *Comment line* např. na KRATKODOBA DYNAMIKA, tento komentář se bude tisknou na začátek uživatelských výstupních souborů. Tlačítkem *OK* opět bez vzniku nové variace potvrdíme změnu ve vstupním souboru SOUBORY.DAT.

Po spuštění simulace tlačítkem  $H$  nám grafika ukáže rovnou čáru, což ukazuje na výchozí ustálený stav. Jelikož jsme dokončili jeden výpočet uložíme si sadu vstupních dat jako případ. Použijeme příkaz **P**ř**ípad**| **Uložit Jako.** Případ pojmenujeme UST\_STAV a popíšeme ho jako Výchozí ustálený stav.

Nyní zadáme skokovou změnu zadané hodnoty napětí generátoru. Změnu zadáme ve scénáři – definujeme časový

okamžik, kdy se provede určený zásah. Stiskneme 1. tlačítko  $\Box$  v třetí skupině na tlačítkové liště, čímž se otevře dialog pro scénář, který je zatím prázdný. Stiskneme tlačítko *P*ř*idat zásah* a přepneme na *Budi*č*e*. Ze seznamu vybereme zásah EXCT, který změní zadanou hodnotu regulace buzení, čas změny zadáme 0.1 s a stiskneme tlačítko *P*ř*idat objekt*. Jediný blok GEN200 je už navolen, takže postačí specifikovat změnu o 0.05 poměrných jednotek, tedy o požadovaných 5%. Dvojitý stiskem Přidat a Zruš se zásah uloží do seznamu. Stiskneme tlačítko *OK* a tentokrát potvrdíme *Ano*. Výpis souboru SCENAR.001 s novou variací scénáře bude následující:

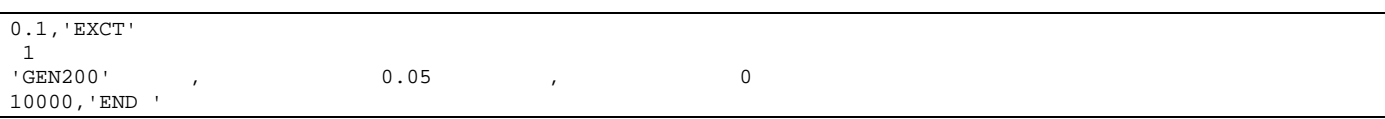

Spustíme opět simulaci a grafika ukáže kývavý přechodný děj. Je vidět, že překyv byl větší než mezní hodnota 1.075 i špatné tlumení. Jelikož jsem dokončili ucelený výpočet uložíme si ho jako nový **p**ř**ípad** příkazem **P**ř**ípad**| **Uložit Jako.** Případ nazveme NAPR\_AC1 s popisem např.: Generátor naprázdno s budičem AC\_1 bez derivační zpětné vazby - 5% skok zadané hodnoty napěti. Výpočet spustíme ještě jednou, aby se nám vytvořili stejnojmenné výstupní soubory.

 $\overline{a}$ 

<sup>&</sup>lt;sup>1</sup> v grafice jsou všechny proměnné zobrazovány v poměrných hodnotách kromě úhlů v radiánech a skluzu generátoru v %

Kromě prohlížení vybraných proměnných během výpočtu v grafice je možno si stejné průběhy prohlédnout znovu po skončení výpočtu. Podmínkou je zadání příslušného typu výstupního souboru, což jsme již provedli. Po skončení výpočtu stiskneme tlačítko a na tlačítkové liště se objeví další tlačítko. Pokud zaškrtneme v menu **Výsledky** volbu *Graficky*, objeví se po stisknutí tohoto tlačítka časový průběh proměnných z 1.grafu (v opačném případě se otevře textový editor s příslušným uživatelským výstupním souborem). Po stisknutí tlačítka *Zkopírovat do schránky* lze graf přenést např. do dokumentu WORDU použitím menu Úpravy – Vložit jinak – Obrázek (vkládá se jako vektorová grafika ve formátu WMF). Z průběhu vidíme netlumený průběh, takže se pokusíme průběh zatlumit a to pomocí nastavení zesílení derivační zpětné vazby.

Otevřeme *Editor modelů bloků* tlačítkem  $\heartsuit$  a stiskneme zelené tlačítko *Regulátor buzení*. Ukazatel se nám přemístí na sadu typových parametrů, kterou jsme si označili B-AC\_1. Z této sady si odvodíme novou sadu typových parametrů, která se bude lišit jen nenulovou hodnotou zesílení derivační zpětné vazby k<sub>SE</sub>. Již známým postupem (kliknutím na prázdný řádek tabulky a stisknutím tlačítka *P*ř*idat novou sadu*) se nám původní sada B-AC\_1 zkopíruje do řádku tabulky. Přejmenujeme ji např. na B-ADZV a parametr k<sub>SE</sub> změníme na 0.1. Nezapomeneme zaktualizovat komentář charakterizující novou sadu. Ukončíme režim editace skokem na jiný řádek a pak na něj klikneme znovu (takže je ukazatel v levém sloupci). Stisknutím tlačítka *Vym*ě*nit parametry* a potvrzením se výměna provede. Stiskneme tlačítko *OK*. Editor se zeptá jestli chceme vytvořit modifikaci stávající databáze. Stiskneme tentokrát *Ano*, protože chceme, aby vznikla nová modifikace a původní databáze zůstala zachována. Potvrdíme volbu *OK* a rovněž i uložení nově vytvořených sad typových parametrů do lokálního katalogu TYP\_BLOK.CAT. *Editor* vytvoří novou modifikaci databáze BLOK.001, lišící se od původní –základní tím, že blok má pro regulátor buzení přiřazenu jinou sadu typových parametrů B-ADZV lišící se od původní B-AC\_1 hodnotou parametru k<sub>SE</sub>.

Spustíme simulaci a uvidíme, že překyv nedosahuje hodnoty 1.075, ale ustálení trvá dlouho, regulace se zpomalila – průběh je přetlumený. Zkusíme zvolit zesílení poloviční, čili k<sub>SE</sub>=0.05. Abychom se nemuseli zdlouhavě proklikávat *Editorem model*ů *blok*ů (přičemž nepotřebujeme, aby vznikla nové modifikace) opravíme hodnotu parametru v textovém režimu přímo v lokálním katalogu TYP\_BLOK.CAT. Nejprve zrušíme v menu **Modifikovat** volbu *Databáze* (jinak by se katalogy otevřeli v tabulkovém režimu a zvolíme příkaz **Modifikovat| Katalogy bloků.** Otevřou se oba katalogy globální a lokální<sup>1</sup>. Globální katalog zavřeme a najdeme třetí úsek typových parametrů regulátorů buzení. Parametr k<sub>SE</sub> je šestý v pořadí a změníme ho z 0.1 na 0.05. Změnu uložíme a spustíme simulaci doba ustálení je stále delší než 3s, takže zesílení je potřeba zmenšit. Hodnota 0.027 splňuje požadavky zadání, protože se napětí dostane na požadovanou hodnotu s přesností ±0.02∆u v limitu 3s.

Kromě již uvedené možnosti vkládání grafů do dokumentů přes schránku, lze použít i zpracování časových průběhů do grafické podoby pomocí tabulkových procesorů jako je EXCEL. Využijeme toho, že MODES ukládá časové průběhy do ACII (textových) souborů. Spustíme program EXCEL a z něho pomocí menu Soubor –Otevřít otevřeme soubor z časovým průběhem z případu NAPR\_AC1, který se jmenuje stejně jako případ, má příponu GR1 a je uložen v podadresáři VYST pracovního adresáře MODESu. Pro import textu do EXCELu zadáme jako Oddělovač čárku. Obdobně otvřeme i výstupní souhlas druhého případu NDZV\_AC1. Oba souboru můžeme zkopírovat do jednoho sešitu a zobrazit jejich obsah do jednoho grafu jak ukazuje následující obrázek.

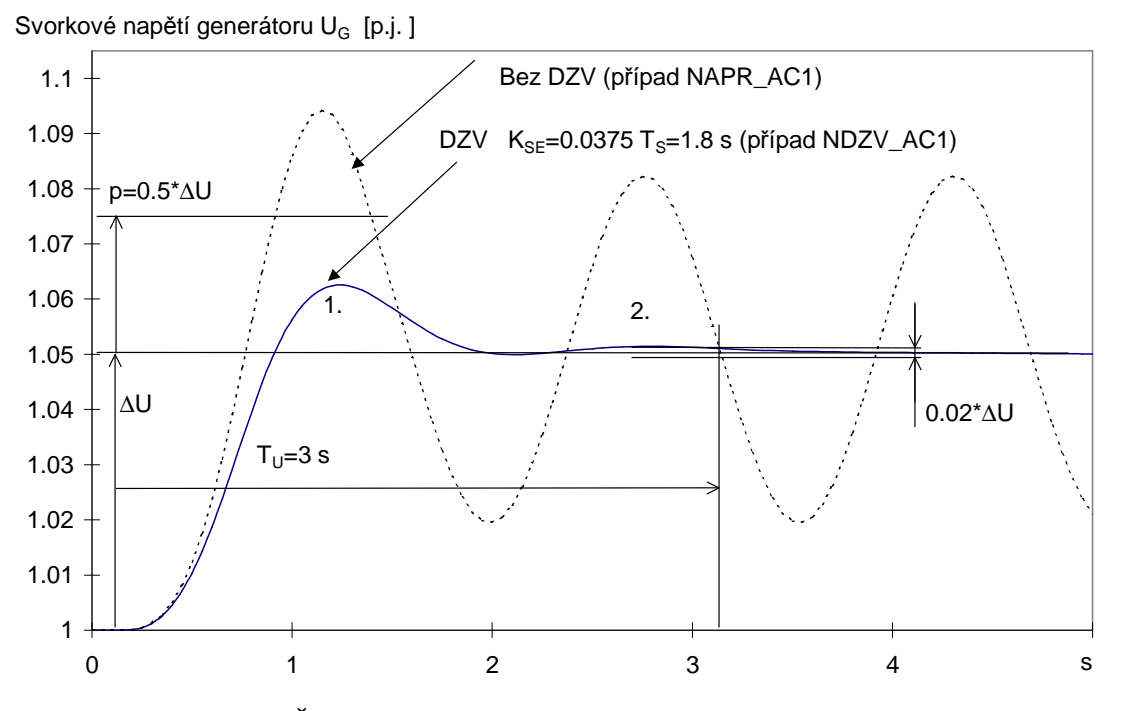

**Obr. 18** Č**asové pr**ů**b**ě**hy svorkového nap**ě**tí z obou p**ř**ípad**ů

Sešit je vhodné si uložit do podadresáře DOC projektu, který slouží jako sklad dokumentů patřících projektu.

Zbývá dodat, že výsledná ustálená hodnota nebude přesně 1.05, ale bude o něco menší, což je dáno tím, že se jedná o čistě proporcionální regulátor, takže musí mít ustálenou regulační odchylku.

### **P**ř**íklad 1-6**

Alternátor dodává výkon 100 MW při jmenovitém napětí do soustavy 400 kV podle Obr. 19. Parametry generátoru jsou *X*<sub>d</sub>=2.18, *X*<sub>q</sub>=2.06, *X*<sub>d</sub>'=0.247, *X*<sub>q</sub>'=0.34 *X*<sub>d</sub>" =0.13, T<sub>d0</sub>'=7. s, T<sub>q0</sub>'=2.6 s, T<sub>d0</sub>"=0.048 s, T<sub>q0</sub>"=0.039 s, T<sub>m</sub>=7.05 s. Soustavu modelujte jako zdroj konstantního napětí za rázovou reaktancí. Zjistěte časový průběh napětí při skokové změně zadané hodnoty o 5%. Uvažujte tyto typy budících souprav:

- 1. AC\_1 s parametry podle Příkladu 1-2
- 2. AC1A s parametry podle Příkladu 1-2
- 3. DC\_1 s parametry podle Příkladu 1-1
- 4. AC\_4 s parametry podle Příkladu 1-3
- 5. ST\_1 s parametry podle Příkladu 1-4.

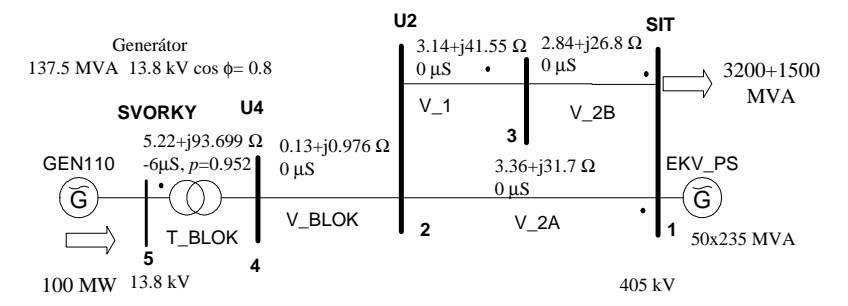

**Obr. 19 Jednopólové schéma modelované soustavy** 

### Ř**ešení:**

 $\overline{a}$ 

Všechny výše uvedené případy budeme řešit v rámci našeho projektu KRAT\_DYN. Vyjdeme s hotového případu NAPR\_AC1. Pokud projekt a případ není otevřen, tak ho otevřeme kliknutím na jméno projektu ve stromu projektů a stlačení tlačítka na liště (pokud jsme prováděli nějaké úpravy ve předchozím projektu a chceme je zachovat, je nutné před otevřením jiného projektu stávající projekt uložit příkazem **Projekt**| **Uložit**)**.** Pak klikneme na případ NAPR\_AC1 a stiskneme tlačítko . Ikona projektu i případu je nyní růžová, takže můžeme začít z přeměnou výchozího případu NAPR\_AC1 na náš nový případ řešící odezvu svorkového napětí generátoru na skokovou změnu zadané hodnoty.

Upravíme nejprve chod sítě. Otevřeme Editor chodů kliknutím na tlačítko <sup>. H</sup>. Nejprve si přejmenujeme chod sítě z původního GNAPR na nové jméno, které bude lépe charakterizovat námi modelovanou síť. Stiskneme tlačítko *Nový chod* a vyplníme identitu nové chodu sítě do okna *Definice nového chodu sít*ě. Zadáme jméno chodu sítě (5 alfanumerických znaků) např. GINFS, vyplníme 2 komentářové řádky s popisem chodu sítě (např. Vyvedeni výkonu bloku 110 MW do přenosové soustavy a Generátor -tvrdá sít). Jméno musí být v rámci projektu unikátní, proto jsou v textovém okně vypsánu již existující chody sítě. Komentář umožňuje ve dvou řádcích (180 znaků) popsat chod sítě pro pozdější orientaci. Pak stiskneme tlačítko *OK*. V Editoru chodů uvidíme, nové názvy souborů v tabulce uzlů a větví i nové komentáře. Jméno nového chodu se objevilo i v titulkovém pruhu. Jelikož v Obr. 19 máme všechny data ve formátu, v který se zadávají do vstupních souborů chodů sítě, provedeme jejich úpravu v textovém režimu, takže nyní opustíme Editor chodů tlačítkem *Konec*.

Příkazem **Modifikovat**| **Uzly** otevřeme výchozí vstupní soubor GINFS000.UST v textovém editoru a upravíme úsek uzlů do následující podoby:

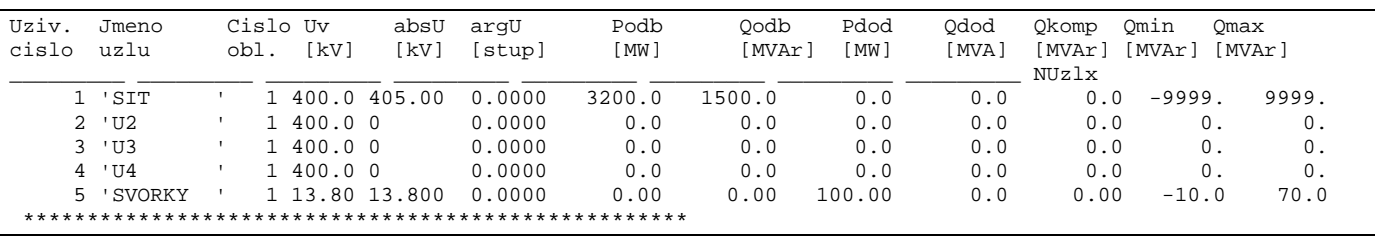

Vztažná všech uzlů kromě byla zadána na 400 kV s výjimkou uzlu SVORKY, kde bylo zadáno 13:8 kV ve shodě s jmenovitým napětím generátoru. Uzly SIT a SVORKY jsou napájecí, takže mají zadány nenulové meze jalového výkonu Qmin, Qmax. U těchto uzlů je nutno zadat požadované napětí absU – u ostatních uzlů lze zadat 0, stejně jako nulovou fázi uzlového napětí absU. Uzel SIT s číslem 1bude i bilanční, čili není nutné u něho zadávat Pdod a Qdod –budou dopočítány chodem sítě, stejně jao dodávka jaloviny v napájecím uzlu SVORKY. Nakonec opravíme počet uzlů Nuzl na 5. Úsek oblastí i profilů můžeme ponechat beze změny. Opustíme textový editor a změny uložíme.

Nyní opravíme parametry větví. Příkazem **Modifikovat**| **V**ě**tve** otevřeme výchozí vstupní soubor GINFS\_\_0.VET v textovém editoru a upravíme úsek větví do následující podoby:

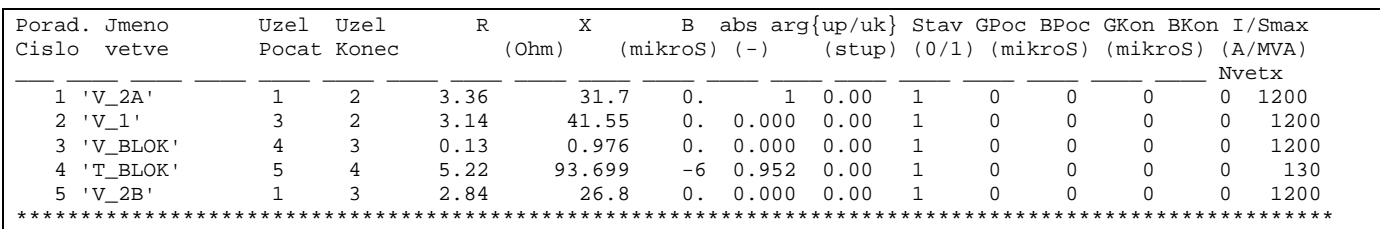

Počet větví Nvet nezapomeneme opravit na 5. Opět opustíme textový editor a změny uložíme. Zbývá opravit tabulku generátorů. Příkazem **Modifikovat**| **Bloky** otevřeme výchozí vstupní soubor GINFS0\_\_.GEN a upravíme úsek synchronních strojů:

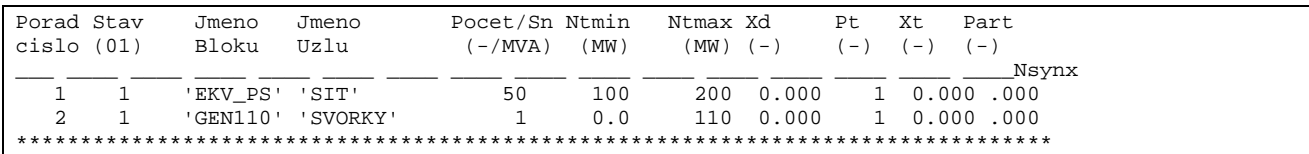

Oba bloky zadáme počtem fyzických bloků – čili jako celé číslo. U ekvivalentu soustavy to bude 50 a generátoru 1. Počet záznamů generátorů Nsyn zvětšíme na 2. Opustíme textový editor a změny uložíme. Nyní znovu otevřeme Editor chodů a stisknutím tlačítka *P*ř*epo*č*ítat chod* spustíme výpočet chodu sítě. V tabulce uzlů se nám objevily spočítané napětí v odběrových uzlech, spočítané fáze uzlových napětí, dodávka v bilančním uzlu SIT a dopočítaný jalový výkon v uzlu SVORKY. Tím jsme skončili přípravu chodu sítě a pustíme se do zadávání dynamických modelů.

Spustíme *Editor modelů bloků* tlačítkem  $\Box$ . Klikneme na blok EKV PS a v textovém okně *Databáze* se objeví BLOK.DTB, což je příznak, že tento blok již má záznam v databázi modelů bloků. Je to dáno tím, že při vzniku našeho projektu KRAT\_DYN byla základní databáze modelů bloků BLOK.DTB převzata z projektu NEW, kde se shodou okolností blok stejného jména EKV\_PS vyskytoval. Byl připojen sice do jiného uzlu UZEL1, ale MODES přesto tento záznam použil. Je to způsobeno tím, že MODES prohledává databázi modelů bloků ve dvou průchodech. Při prvním hledá v databázi záznam se stejným jménem bloku i uzlu, kam je připojen a když žádný záznam nenajde, prohledává databázi podruhé a kontroluje již jen shodu jmen bloků. Tak tomu je i v našem případu. Podle zadání má být ekvivalent soustavy modelován jako zdroj konstantního napětí za rázovou reaktancí, čemuž v knihovně modelů odpovídá model CONS. Velikost ekvivalentní reaktance (odpovídající napěťové tvrdosti zdroje) je určena 50 fyzickými bloky o velikosti 235 MVA. Jelikož záznam má model CONS (jak je vidět ze seznamu modelů pod žlutým tlačítkem *Generátor*) a parametry generátoru jsou defaul (ukazatel na levém okraji tabulky typových parametrů generátoru je nastaven na tomto řádku), který odpovídá generátoru o výkonu Sng=235 MVA, nemusíme na záznamu nic měnit, protože splňuje naše požadavky.

Klikneme tedy na druhý blok GEN110 a vidíme, že v textovém okně *Databáze* se objeví noRocord, tedy náš blok nemá záznam v databázi dynamických modelů a musíme ho vytvořit. Postup je již známý z předchozího příkladu. Přidáme nejprve záznam do databáze stisknutím tlačítka *P*ř*idat záznam*. Nyní opravíme parametry generátoru. Klikneme na žluté tlačítko *Generátor*. Tabulka se naplní sadami typových parametrů generátorů – šipka v levém sloupečku ukazuje, že blok má stále přiřazeny standardní parametry 'defaul'. Klikneme na prázdný řádek tabulky a stiskneme tlačítko *P*ř*idat novou sadu*. Standardní parametry se zkopírovaly do řádku tabulky, kde je můžeme opravit podle našich potřeb. Sadu přejmenujme na P110, opravíme jednotlivé parametry podle zadání příkladu a opravíme i komentář. Pak ukončíme editaci skokem na jiný řádek a znovu se na opravený řádek vrátíme (šipka je v levém sloupci). Nyní stiskneme tlačítko *Vym*ě*nit parametry*. Editor nyní vymění původní parametry 'defaul' za nově vytvořené P110. Zároveň se parametry překopírují do spodní tabulky. Dále změníme model generátoru. V padacím seznamu Generátorů vybereme model PARK a stiskneme tlačítko *Vym*ě*nit model.*

Dále změníme model budiče. Klikneme na tlačítko *Budi*č a ze seznamu vybereme požadovaný model AC\_1 a stiskneme tlačítko *Vym*ě*nit model.* Editor chodů automaticky přiřadil vhodnou sadu typových parametrů AC\_1. Jelikož máme z předchozího příkladu připraveny požadované parametry budiče B-AC\_1, stačí kliknout na tento řádek a stisknout tlačítko *Vym*ě*nit parametry*. Zbývá zadat parametry regulátoru buzení. Klikneme na zelené tlačítko *Regulace buzení* a z hotových sad typových parametrů použijeme B-ADZV, které jsem vytvořili v předchozím příkladu. Klikneme na tento řádek (kurzor na levém okraji se něj přemístí) a stiskneme tlačítko *Vym*ě*nit parametry*.

Ostatní modely můžeme ponechat beze změny, takž nyní zbývá jen nově vytvořený záznam vložit do databáze dynamických modelů. To provedeme stisknutím tlačítka *OK*. Editor se zeptá, jestli se má vytvořit nová modifikace. Jelikož se jedná o úplně nový záznam, stiskneme tlačítko Ne a potvrdíme uložení záznamu do základní databáze BLOK.DTB tlačítkem *OK*. Nakonec potvrdíme tlačítkem *OK* i uložení nové sady P110 do lokálního katalogu typových parametrů bloku. Tím jsme ukončili zadávání dynamických modelů a jejich parametrů, zbývá nadefinovat parametry výpočtu.

Vzhledem k charakteru výpočtu můžeme doby výpočtu 5s i ostatní parametry ze souboru RIZENI.DAT ponechat beze změny. Rovněž soubory SOUBORY.DAT měnit nemusíme. Musíme však změnit scénář a grafiku. Stiskneme 1 tlačítko

Form.ico úprav scénáře v třetí skupině na tlačítkové liště. Stisknutím tlačítka *Vy*ř*adit vše* se nám scénář vyčistí a pak můžeme tlačítkem *P*ř*idat zásah* zadat nový zásah. V rámečku Typ objektu vybereme *Budi*č*e* a ze seznamu vybereme zásah EXCT, který změní zadanou hodnotu napětí. Čas zásahu zadáme 0.1s. Stiskneme tlačítko Přidat objekt, klikneme na blok GEN110 a zvolíme požadovanou změnu zadaného napětí 0.05 ( tedy 5% v poměrných hodnotách). Stisknutím tlačítek *P*ř*idat* a *Zruš*  dialog opustíme a opětovným stisknutím obou tlačítek přeneseme specifikaci zásahu do základního dialogu scénáře. Stisknutím tlačítka *OK* a potvrzením vzniku nové varanty se zásah zkopíruje do nového souboru SCENAR.002.

Stiskneme 2 tlačítko **Formal** úprav grafikye v třetí skupině na tlačítkové liště. Můžeme opravit *Levý titulek* např. na SKOKOVA ZMENA ZADANE HODNOTY. Pak stisknutím tlačítka *Vy*ř*adit vše* se nám 1.graf vyčistí scénář vyčistí a můžeme tlačítkem *P*ř*idat prom*ě*nnou* vybrat novou proměnnou –svorkové napětí bloku GEN110. V dialogu *Varible selection* vybereme proměnnou UGEN a ze seznamu *Objekt* vybereme GEN110. Stisknutím tlačítek *P*ř*idat* a *Zruš* dialog opustíme. Stisknutím tlačítka *OK* a potvrzením vzniku nové varanty se proměnná zkopíruje do nového souboru VYSTUP.001.

Provedli jsme všechny úpravy vstupních dat, takže spustíme simulační výpočet tlačítkem **. nám grafika** ukáže aperiodický náběh svorkového napětí. Jelikož jsme dokončili 1. část zadání příkladu, uložíme si výpočet jako případ. Použijeme příkaz **P**ř**ípad**| **Uložit Jako.** Případ pojmenujeme SKOKAC\_1 a popíšeme ho jako Změna zadané hodnoty napětí o 5% pro zatížený stroj s budičem AC\_1.

Výpočty dalších části zadání už budou jednoduché, protože budeme jen přidávat nové sady typových parametrů budiče a regulátoru buzení a měnit modely budiče. Budou tak vznikat nové modifikované databáze dynamických modelů bloku. Pro 2.část zadání vyměníme model budiče za AC1A a zadáme parametry budiče  $A_{\text{SS}} = 0.0193$  a B<sub>S</sub>= 0.641. Spustíme Editor modelů bloku, ze seznamu bloků vybereme GEN110, stiskneme tlačítko *Budi*č a v seznamu navolíme model AC1A. Modely vyměníme tlačítkem *Vym*ě*nit model*. Klikneme na poslední řádek tabulky, stiskneme tlačítko Přidat novou sadu a původní parametry B-AC\_1 se nám tam zkopírují. Opravíme jméno sady na B-AC1A, v komentáři doplníme, že se jedná o střídavý budič se sycením a opravíme parametry Ass a Bs. Ukončíme režim editace kliknutím na jiný řádek a pak opět klikneme zpět na řádek nové sady. Stisknutím tlačítka *Vym*ě*nit parametry* přiřadíme modelu parametry nové sady B-AC1A. Parametry regulátoru necháme stejné jako pro model AC\_1. Stiskneme tlačítko *Regulace buzení*, v tabulce klikneme na řádek B-ADZV a tlačítkem Vyměnit parametry vyměníme přiřadíme modelu tuto sadu typových parametrů. Stiskneme tlačítko OK a potvrdíme vznik nové modifikace a uložení nové sady B-AC1A do lokálního katalogu typových parametrů bloků.

Po spuštění simulace nám grafika ukáže podobný průběh jako v předchozím případě. Příkazem **P**ř**ípad**| **Uložit Jako** případ uložíme pod jménem SKOKAC1A s odpovídajícím popisem. Příprava dat pro zbylé tři části zadání je analogická, jen s tím rozdílem, že je vždy nutno vytvořit i novou sadu pro regulátor buzení, takže se vytvoří následující sady typových parametrů budiče a odpovídajících parametrů regulátorů buzení.

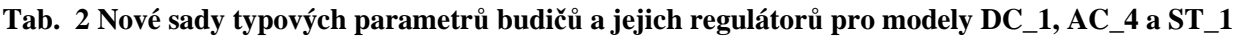

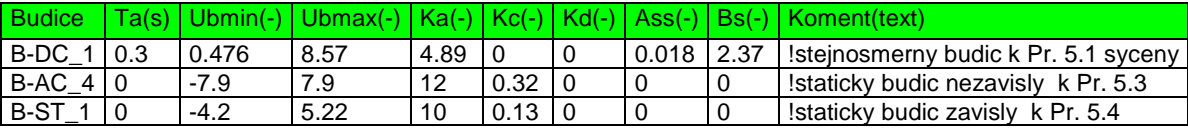

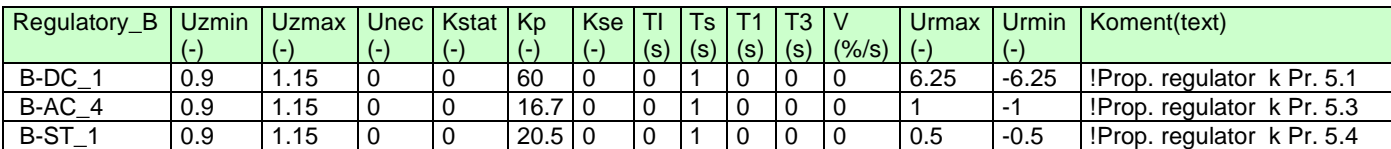

Následující obrázek ukazuje časové průběhy napětí generátoru pro všechny případy:

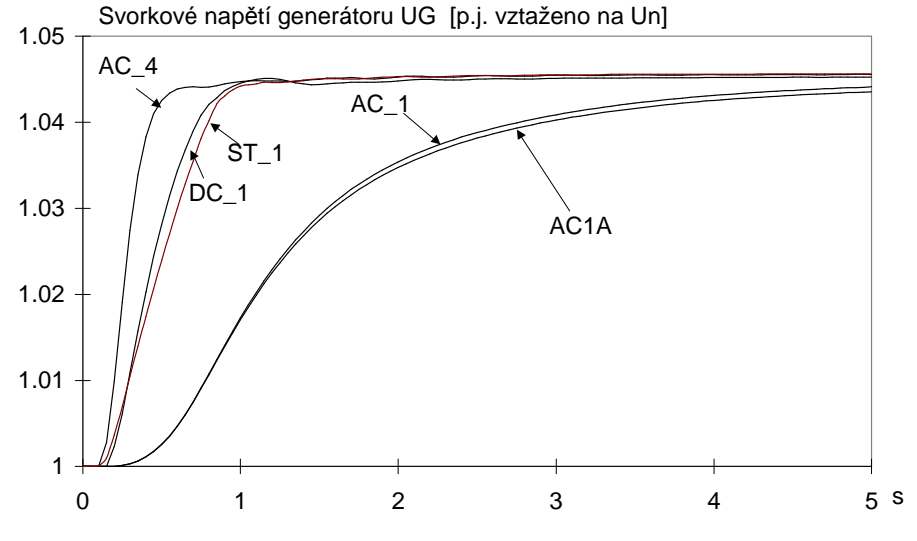

**Obr. 20** Č**asové pr**ů**b**ě**hy svorkového nap**ě**tí všech p**ř**ípad**ů

Nejrychlejší odezvu má statický nezávislý budič AC\_4, nejpomalejší naopak střídavý budič AC\_1.

### **P**ř**íklad 1-7**

Alternátor dodává jmenovitý výkon při jmenovitém napětí a jmenovitém účiníku do soustavy podle Obr. 21. Odběr vlastní spotřeby je 8% jmenovitého výkonu při účiníku cos $\varphi$ =0.8. Na začátku jednoho z paralelních vedení vznikl trojfázový zkrat. Zjistěte závislost zátěžného úhlu na čase pro následující případy:

- a) zkrat bude vypnutý za 100 ms
- b) zkrat bude vypnutý za 200 ms
- c) zkrat nebude vypnutý
- d) zkrat bude vypnutý v kritickém čase.

Uvažujte nejprve náhradu generátoru G1 konstantním napětím za přechodnou reaktancí a zanedbejte tlumící moment M<sub>AS</sub>. Výkon turbíny uvažujte konstantní. Síť 220 kV nahraďte zdrojem konstantního napětí a frekvence.

Pro mezní čas trvání zkratu proveďte alternativní výpočty:

- e) s přesným modelem generátoru, ale konstantním buzením, časové konstanty:  $T_{d0}$ '=8s,  $T_{d0}$ '=0.06s,  $T_{q0}$ '=0.4s f)jako e) ale s uvažováním vlivu buzení se základním nastavením
- - g) při sníženém proporcionálním zesílení regulátoru tak, aby celkové zesílení v otevřené regulační smyčce bylo 11.

Budící soupravu a parametry buzení uvažujte podle Př. 5.3.

Pozn. : Základní zadání odpovídá Příkladu 10.3 ze skripta Chladný, Bilička : Prechodné javy v ES příklady, s tím rozdílem , že převody transformátorů odpovídají vztažným napětím a hodnoty reaktancí jsou odpovídajícím způsobem upraveny, aby výsledky byly porovnatelné.

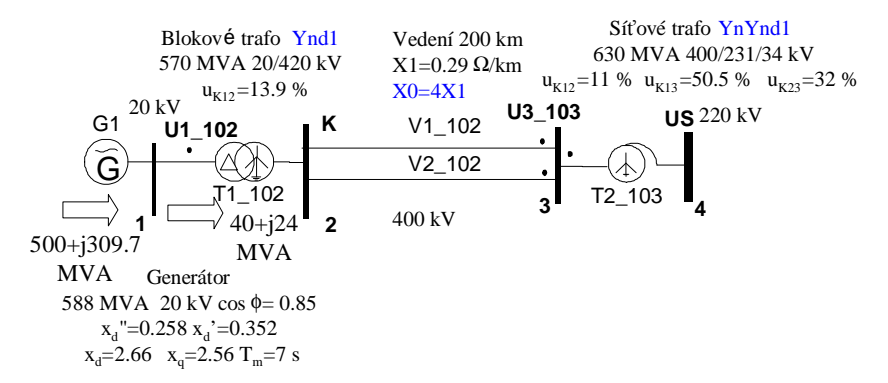

**Obr. 21 Jednopólové schéma modelované soustavy** 

#### Ř**ešení:**

Předpokládejme, že již existuje projekt KRAT\_DYN z předchozího příkladu a v něm případ NAPR\_AC1, z kterého vyjdeme. Pokud projekt a případ není otevřen, tak ho otevřeme kliknutím na jméno projektu ve stromu projektů a stlačení tlačítka na liště (pokud jsme prováděli nějaké úpravy ve předchozím projektu a chceme je zachovat, je nutné před otevřením jiného projektu stávající projekt uložit příkazem **Projekt**| **Uložit**)**.** Pak klikneme na případ NAPR\_AC1 a stiskneme tlačítko **. I**kona projektu i případu je nyní růžová, takže můžeme začít z přeměnou výchozího případu NAPR\_AC1 na náš nový případ řešící dynamickou stabilitu.

V prvním kroku upravíme chod sítě. V Obr. 21 jsou již uvedena všechny data nutná pro vytvoření výchozího chodu

sítě. Otevřeme Editor chodů kliknutím na tlačítko <sup>. L</sup>. Nejprve si přejmenujeme chod sítě z původního GNAPR na nové jméno, které bude lépe charakterizovat námi modelovanou síť. Stiskneme tlačítko *Nový chod* a vyplníme identitu nového chodu sítě do okna *Definice nového chodu sít*ě. Zadáme jméno chodu sítě (5 alfanumerických znaků) např. 1GENS, vyplníme 2 komentářové řádky s popisem chodu sítě (např. Vyvedeni výkonu bloku 500 MW do tvrdé sítě a Přejato z Př. 10.3 Chladný, Bilička Prech. javy v ES) . Jméno musí být v rámci projektu unikátní, proto jsou v textovém okně vypsánu již existující chody sítě. Komentář umožňuje ve dvou řádcích (180 znaků) popsat chod sítě pro pozdější orientaci. Pak stiskneme tlačítko OK. V Editoru chodů uvidíme, nové názvy souborů v tabulce uzlů a větví i nové komentáře. Jméno nového chodu se objevilo i v titulkovém pruhu.

Nyní se můžeme pustit do úprav. Nejprve opravíme parametry 1. uzlu: jméno U1\_102, vztažné napětí 20 kV, dodávaný výkon 500 MW, odebíraný výkon 40MW a 24 MVAr. Tento uzel bude zároveň napájecím i referenčním. Napájecí uzel udržuje dodávkou jalového výkonu v rozsahu jalového výkonu Qmin a Qmax. Podle zadání má v tomto uzlu jmenovité napětí generátoru, zadáme proto absU=20 kV a Qmax=400 MVAr (o něco větší než jmenovitý jalový výkon 309.7) . Referenční uzel hradí celkovou bilanci činného výkonu soustavy, má nulovou fázi uzlového napětí (argU=0) a jsou k němu vztaženy fáze ostatních uzlů soustavy. Ve výchozí soustavě byl uzel č. 1 referenčním také, takže v textovém okně *Referen*č*ní uzly* není nutné nic měnit.

Editor chodů nám nedovolí vymazat poslední dva uzly a poslední větev, takže nejprve přidáme nový uzel č. 2. Použijeme příkaz **Editovat**| **P**ř**idat uzel** nebo zrychleně klávesovou zkratkou CTRL+N a vyplníme parametry nového uzlu. Opravíme identifikační číslo na 2 a jméno uzlu na K. Vztažné napětí vybereme 400 kV. Ostatní hodnoty ponecháme beze změny. Jelikož máme zaškrtnutu volbu *P*ř*idat v*ě*tev* po stisknutí tlačítka OK se záznam vloží do tabulky a objeví se formulář na zadání větve. Nejprve přepneme volbu na trafo a pak opravíme implicitně nabízený název na T1\_102. Zaškrtneme volbu

Štítkové údaje a přepíšeme parametry o výkonu, převodu a napětí nakrátko přepsat do připravených textových polí. Ztráty nakrátko a proud naprázdno zadáme nulové.. Stiskem tlačítka Ok se záznam vloží do tabulky.

Nyní můžeme vymazat původní (a nyní nepotřebný) uzel č.2.SVORKYSP. Vymazání se provede tak, že klikneme na levý sloupeček tabulky. Záznam se stane aktivním, což poznáme podle toho, že řádek zmodrá. Pak již postačí stisknout klávesu Delete. Editor si destruktivní operace nechá potvrdit a po stisku tlačítka Ano se záznam z tabulky vymaže, což Editor znovu ohlásí. Tato operace je destruktivní a nejde vzít zpět stiskem kláves CTRL a Z jako u smazání položky v záznamu. Pokud dojde k vymazání záznamu omylem, je lépe činnost Editoru ukončit tlačítkem Konec. Vymazání se nepromítne do datových souborů, budou však ztraceny operace mezi posledním uložením úprav tlačítkem Uložit a vymazáním záznamu. Stisknutím klávesy Delete je záznam sice vyňat s databáze, nicméně původní datové soubory jsou dosud nezměněny. To se provede teprve tlačítkem Uložit. Při mazání uzlu Editor zároveň zkontroluje větve připojené do tohoto uzlu. Pokud je v tabulce najde, nabídne je k vymazání. V našem případě nabídne dvě větve. Nejprve námi vytvořenou větev T1\_102, u které vymazání odmítneme a původní větev SPINAC, u které naopak vymazání potvrdíme.

Přidáme další uzel. Stiskneme klávesy CTRL+N. Opravíme identifikační číslo na 3 a změníme jméno na U3\_103 a vybereme napětí 400 kV. Ve formuláři pro zadání parametrů větve změníme jméno na V1\_102 a zaškrtneme volbu *Typová data*. Opravíme nabídnuté měrné parametry (které Editor vybral z databáze typových hodnot podle napěťové hladiny uzlu) na X1=0.263 a délku 200 km při nulovém odporu a susceptanci. Koncový uzel č.3 vybereme se seznamu. Stisknutím OK se přidá záznam do tabulky uzlů. Druhé paralelní vedení přidáme obdobně příkazem **Editovat**| **P**ř**idat v**ě**tev** nebo klávesovou zkratkou CTRL+B.

Zbývá přidat poslední uzel č.4 a trafo T2\_103. Toto trafo je sice v zadání jako třívinuťové, ale jelikož uzel terciáru nebudeme modelovat, zadáme ho obdobně jako předchozí dvouvinuťové trafa s uk=10%.

Nyní upravíme tabulku bloků i když není pro vlastní výpočet chodu sítě nutné. Opravíme v tabulce bloků údaje prvního bloku. Jméno uzlu a bloku opravíme opět přímo v tabulce na G1 U1\_102. Regulační výkon turbíny Ntmin - Ntmax změníme na 300 a 500 MW. Při změnách v řádku tabulky si povšimneme, že v levém sloupečku se objevil tužka. Je to příznak toho, že tabulka je v editačním režimu a změny se zaznamenávají jen do vyrovnávací paměti. Teprve až po kliknutí do jiného řádku se změny uloží v databázi CHODY.MDB. Na to je potřeba dávat pozor a před uložením dat zkontrolovat, jestli ve všech tabulkách byl editační režim ukončen. Nyní přidáme generátor, který bude v dynamickém výpočtu simulovat tvrdou síť. Příkazem **Editovat**| **P**ř**idat syn.stroj** se dostaneme do formuláře pro zadání bloku**.** Změníme jméno bloku na INFBUS, uzel vybereme US a zaškrtneme *Zdroj tvrdého nap*ě*tí*. Velikost generátoru se pak zadává pomocí tzv. zkratového výkonu (součin jmenovitého napětí a zkratového proud, který soustava dodává do uzlu při třífázovém kovovém zkratu). Ten sice v zadání není, ale můžeme ho přibližně určit za předpokladu, že zkratová impedance sítě bude 100x menší než reaktance trafa T2\_103 : Sk3=1.1/0.001\*630 tedy přibližně 693 GVA.

 Je potřeba ještě provést jednu změnu -zadat zatížení v uzlu US. Z logiky věci musí být v uzlu odběr Podb=500-40 MW, protože síť je bezeztrátová (má nulové odpory). Změna se provede jednoduše přímo v tabulce uzlů změnou hodnoty 0 na 500 v příslušné buňce. Kdyby se v uzlu US ponechal nulový odběr, byla by po výpočtu chodu sítě dodávka výkonu v uzlu U1\_102 také nulová. Jalový odběr ponecháme zatím nulový – bude nám sloužit k tomu, aby se doregulovala hodnota jalové dodávky generátoru do uzlu U1\_102 na jmenovité hodnotě Qgn=309.7 MVAr. Nezapomeneme kliknout na jiný řádek tabulka – vyskočit z editačního režimu.

Nyní můžeme již přepočítat nový chod sítě. Předtím je ovšem nutno změny uložit do textových souborů, obsahující vstupní data pro výkonné programy výpočtů chodu sítě, zkratů a dynamiky (zatím jsou všechny změny pouze v tabulkové formě uloženy v dočasné databázi CHODY.MDB). To se provede tlačítkem *Uložit.* Editor se zeptá, jestli se mají vytvořit nové varianty tabulky uzlů, větví a bloků. Potvrdíme, že ano, takže vzniknou nové textové soubory 1GENS111.UST, 1GENS\_\_1.VET a 1GENS1\_\_.GEN s tabulkami uzlů, větví a bloků.

Před spuštěním chodu sítě ještě zkontrolujeme, jestli je v menu *Chod sít*ě *j*e zaškrtnuta volba *Start z jmenovitých nap*ě*tí* (tzv. "flat start"). Pak již spustíme program pro výpočet chodu sítě tlačítkem *P*ř*epo*č*ítat chod*. Text v okně s hlášením průběhu výpočtu je černý, takže výpočet proběhl v pořádku a výsledky se promítly do tabulky uzlů. Vidíme, že napájecí uzel U1\_102 dodal jenom 153 MVAr oproti požadovaným 309.7. Proto odběr jalového výkonu v uzlu zvýšíme o přibližně 309-153 MVAR. Změníme tedy odběr Qodb v uzlu US na 156 MVAr. Po uložení (tentokrát bez požadavku na vytvoření nové varianty – stávající soubory se budou přepisovat) a přepočítání je dodávka jaloviny 366 MVAr, čili více než požadovaných 309. Je to dáno tím, že zvýšeným proudem narostly ztráty jalového výkonu hrazené dodávkou do uzlu U1\_102. Iteračním způsobem dojdeme k hodnotě odebíraného výkonu 119.3 MVAr. Všimneme si malého napětí v uzlu US – jen 193 kV tedy necelých 88% jmenovité hodnoty. Je to dáno zanedbáním skutečných převodů obou transformátorů – blokového T1\_102 i síťového T2\_103. Toto zjednodušení je však nutné pro dosažení stejného výchozího stavu sítě jako ve Skriptu, ze kterého byl příklad převzat.. Pro kontrolu přetiskujeme vzhled jednotlivých tabulek.

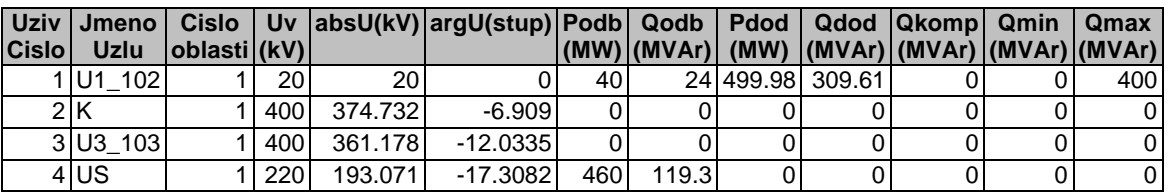

### **Tab. 3 Vzhled tabulky uzl**ů**, v**ě**tví a synchronních stroj**ů

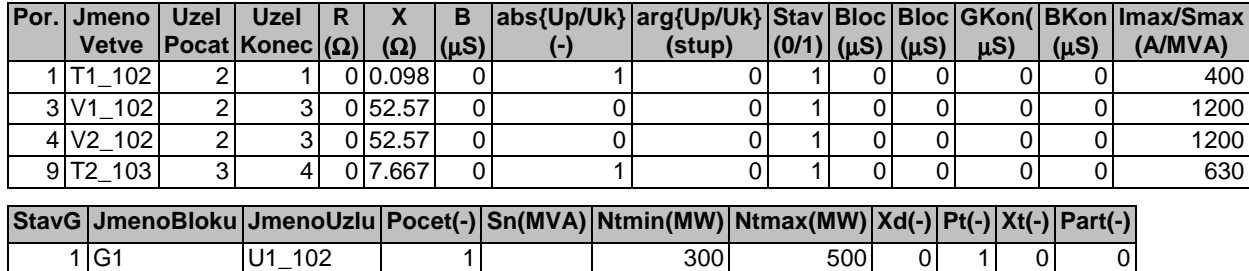

1 |INFBUS |US | 252000 0 201600 0.3 1 0.1 0

Opustíme editor chodů tlačítkem *Konec* a můžeme přistoupit k druhému kroku –přiřazení dynamických modelů. K tomu využijeme Editor modelů bloků, který se spustí tlačítkem  $\heartsuit$  na liště. Po kliknutí na bloky v rámečku *Seznam bloků* vidíme, že nemají zadán žádný záznam v databázi dynamických modelů (dosud zadávaná data se týkala statického modelu sítě, pro výpočet chodu sítě). Proto nyní dynamické modely definujeme.

 V souladu se zadáním bude mít blok G1 model 'CLAS', čili konstantní elektromotorickou sílu (indukované napětí) za reaktancí, která se v programu MODES zadává jako rázová. Musíme proto zadat typové parametry modelu, které budou mít rázovou reaktanci rovnou přechodné reaktanci ze zadání příkladu. Klasický modelu uvažuje asynchronní tlumící moment podle rovnice (5.8). Podle zadání ho nemáme zatím uvažovat. Eliminace tlumícího momentu se provede volbou stejné hodnoty pro všechny reaktance, čímž se podle (5.8) stanou jednotlivé složky tlumícího výkonu nulové. V souladu se zadáním budeme uvažovat konstantní výkon turbíny, čili model 'CONS'.

Klikneme na blok G1 a přidáme nejprve záznam do databáze stisknutím tlačítka *P*ř*idat záznam*. Výběr standardních modelů i typových parametrů ('defaul') zůstal nezměněn. Nyní opravíme parametry generátoru. Klikneme na žluté tlačítko *Generátor*. Tabulka se naplní sadami typových parametrů generátorů – šipka v levém sloupečku ukazuje, že blok má stále přiřazeny standardní parametry. Klikneme na prázdný řádek tabulky a stiskneme tlačítko *P*ř*idat novou sadu*. Standardní parametry se zkopírovaly do řádku tabulky, kde je můžeme opravit podle našich potřeb. Změníme tedy jméno sady (šestimístný řetězec), který nám pomůže s identifikací sady (k tomu složí i komentář začínající vykřičníkem) např. na C500MW (písmeno C připomíná, že parametry patří modelu 'CLAS') a pak postupně opravíme parametry bloku podle Obr. 21. Reaktanci trafa Xt zadáme nulovou (blokové trafo není součástí modelu bloku, ale je modelováno jako větev sítě). Ostatní reaktance zadáme rovny přechodné reaktanci Xd'=0.352. Zbývajícím parametrem je mechanická časová konstanta Tm. Ostatní parametry generátoru nehrají u tzv. klasického modelu roli. Budeme uvažovat konstantní výkon turbíny, čili model 'CONS'. Model buzení ani pohonného media opět nehraje roli, takže se o ně nemusíme starat. Komentář opravíme, aby připomínal o jaké parametry se jedná. Pak ukončíme editaci skokem na jiný řádek a znovu se na opravený řádek vrátíme (šipka je v levém sloupci). Nyní stiskneme tlačítko *Vym*ě*nit parametry*. Editor nyní vymění původní parametry 'defaul' za nově vytvořené C500MW. Zároveň se parametry překopírují do spodní tabulky -podle následujícího výpisu..

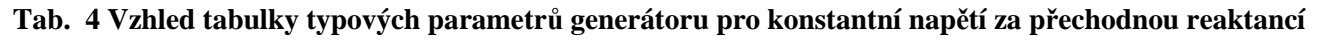

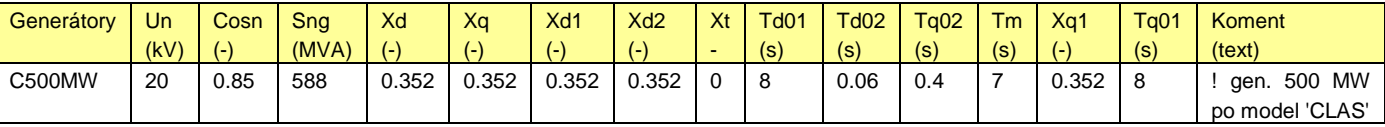

Pokud se klikne na titulkový řádek z názvem parametru, objeví se podrobnější popis významu parametru.

Zbývá ještě vyměnit model turbíny. Klikneme na tlačítko *Turbína* a ze seznamu se vybere CONS. Stisknutím tlačítka *Vym*ě*nit model* a potvrzením volby se bloku přiřadí tento model.

Blok INFBUS má představovat zdroj "nekonečného výkonu", který udržuje konstantní napětí a frekvenci. Tomu vyhovuje model generátoru 'CONS'. Klikneme tedy na blok INFBUS, stiskneme tlačítko *P*ř*idat záznam,* vybereme pro generátor model CONS a stiskneme tlačítko *Vym*ě*nit model*. Jinak bloku ponecháme původní parametry. Nyní je třeba změny uložit do příslušných vstupních souborů. Stiskneme tlačítko OK a Editor se zeptá jestli se má vytvořit nová modifikace databáze modelů. Jelikož se jedná o nové záznamy zadáme Ne a záznamy se uloží do základní databáze dynamických modelů v souboru BLOK.DTB. Výpis tohoto souboru ukazuje část obsahu s vyznačením relevantních informací o modelech a jejich parametrech:

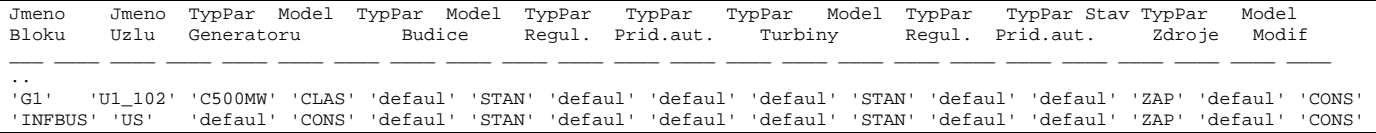

Posledním krokem přípravy výpočetního případu je zadání parametrů výpočtu. Nejprve upravíme délku výpočtu. Příkazem **Modifikovat**| Ř**izení výpo**č**tu** při zaškrtnuté volbě *Dialogy* otevřeme příslušný formulář a přepíšeme *Time of Calculation* na 1s a *Sampling period* (vzorkování) na 0.0125s. Stiskneme *OK* a potvrdíme vznik nové variace vstupního souboru RIZENI.001.

Dále opravíme scénář výpočtu, stiskneme 1. tlačítko v třetí skupině tlačítkové lišty. V dialogu vyřadíme stávající zásahy tlačítkem *Vy*ř*adit vše* a zadáme zásah zadávající zkrat. Stiskneme *P*ř*idat zásah* , vybereme typ objektu *V*ě*tve*., ze

seznamu vyberme zásah FOUL (simulující třífázový zkrat), zadáme čas poruchy na 0.1 s a stiskneme *Vybrat objekt*. Ze seznamu vybereme druhé paralelní vedení V2\_102. Vzdálenost zkratu od počátečního uzlu 2 ponecháme nulovou (zkrat bude přímo v uzlu K) , rovněž tak druhý parametr (kovový zkrat). Stiskneme 2x *P*ř*idat* (tím se zásah přidá do scénáře).

Ze seznamu vyberme zásah CLER (simulující vypnutí zkratu), zadáme čas poruchy na 0.2 s a stiskneme *Vybrat objekt*. Ze seznamu vybereme druhé paralelní vedení V2\_102.a volbu *Zkrat+v*ě*tev* ponecháme. Stiskneme 2x tlačítka *P*ř*idat* a *Zruš*. Nakonec dáme *OK* a potvrdíme vznik nové variace vstupního souboru SCENAR.003. Následující výpis ukazuje obsah tohoto souboru:

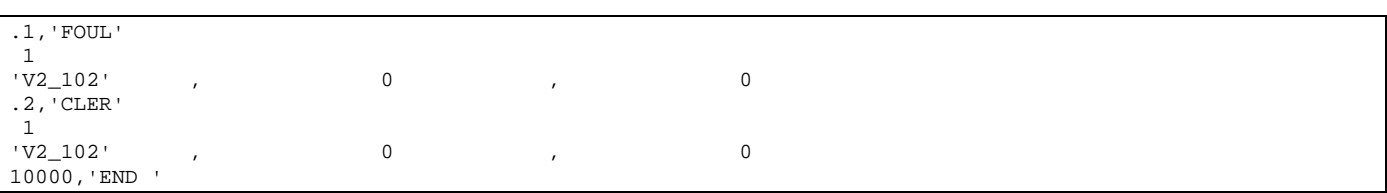

Pro úpravu výpisu proměnných do grafu stiskneme 2. tlačítko v třetí skupině tlačítkové lišty. V 1.grafu tlačítkem *Vy*ř*adit vše* vymažeme stávající proměnou a stiskneme *P*ř*idat prom*ě*nnou*. Ze seznamu vybereme proměnnou DELT (úhel mezi osou q rotoru generátoru a synchronně se otáčející referenční osou spjatou s fázorem napětí referenčního uzlu), blok G1 je již navolen jako první v pořadí. Zaškrtneme ještě *Výpis v pojmenovaných hodnotách*, takže úhel bude ve stupních. Stiskneme *P*ř*idat*. Dále přidáme proměnné PG (činný výkon generátoru), AK (akcelerační moment – pravá strana rovnice 5.6) a skluz generátoru SG (poměrná odchylka rychlosti rotoru od synchronní). Stiskneme tlačítko *Zrušit* a v hlavním okně dialogu stiskneme *OK* . Nakonec potvrdíme vznik nové variace VYSTUP.002.

Nakonec opravíme tvorbu uživatelských výstupních souborů. Příkazem **Modifikovat**| **Uživatelské soubory** otevřeme dialog Zadaní souboru. V něm opravíme 1.komentářový řádek na 3f. zkrat na počátku V2 a stiskneme tlačítko *Add user file*. Klikneme na kartu *Variables from display* a stiskneme přepínač *Variables from the* 2nd graph. Tlačítkem *Add* tento typ výstupního souboru přidáme do seznamu a tlačítkem *Escape* opustíme dialog pro zadaní typu výstupních souborů. Editaci ukončíme tlačítkem *OK* s potvrzením vzniku nové varianty souboru SOUBORY.001.

Nyní můžeme spustit simulaci tlačítkem **II**. Grafika nám ukáže typický průběh zkratu podle následujícího obrázku.

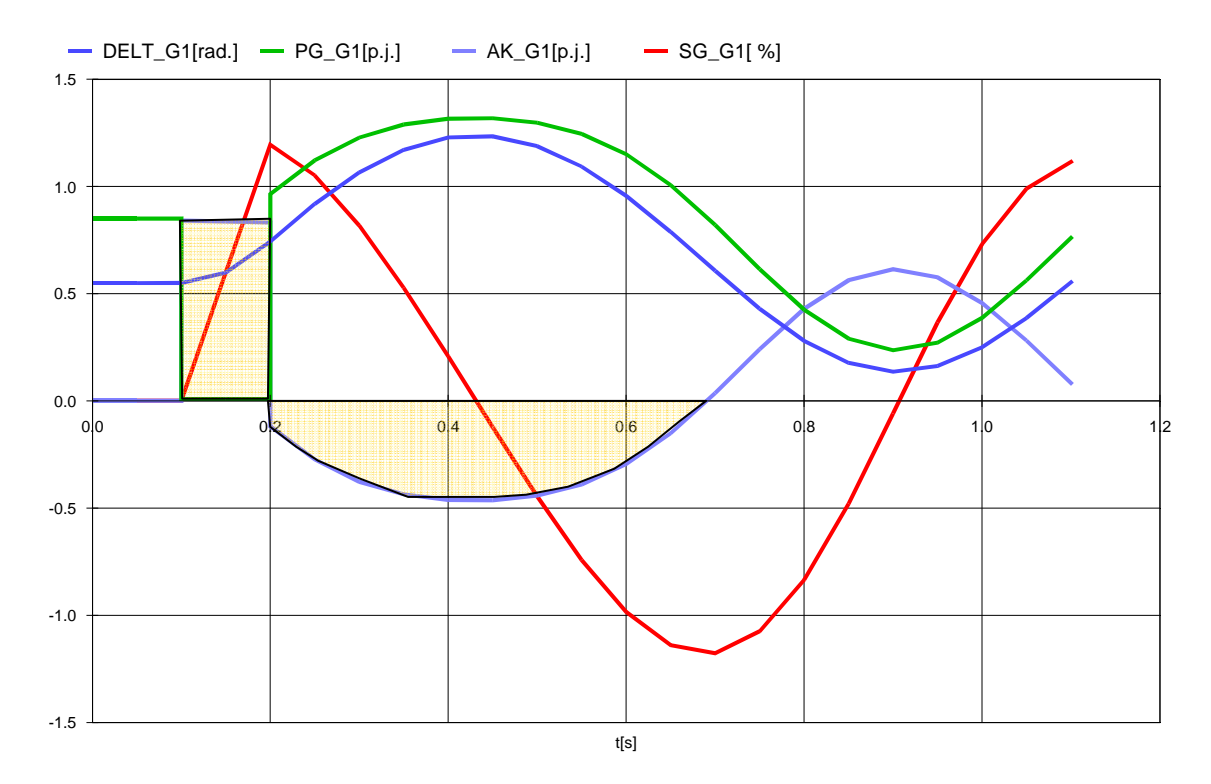

### **Obr. 22 Pr**ů**b**ě**hy zát**ě**žného úhlu, výkonu, akcelera**č**ního momentu a skluzu p**ř**i dob**ě **trvání zkratu 0.1 s**

V čase t=0.1°s klesá vlivem třípólového kovového zkratu elektrický výkon generátoru PG k nule. Mechanický výkon turbíny je konstantní, takže stroj se urychluje vlivem kladného akceleračního momentu AK.Hodnota skluzu SG roste přibližně lineárně a úhel (jako integrál ze skluzu) kvadraticky. Po vypnutí zkratu v čase t=0.2°s se elektrický výkon skokem mění a dostává se nad počáteční hodnotu před poruchou (vlivem přikývnutí v úhlové charakteristice). Stroj se začíná brzdit. Jelikož brzdící plocha (na obrázku zobrazena žlutě se svislým šrafováním) je větší než akcelerační plocha (zobrazena žlutě s vodorovným šrafováním) tak elektromechanický přechodný děj proběhne stabilně a stroj se udrží v synchronismu.

Jelikož výpočet proběhl a dává očekávané výsledky je vhodné si data uložit jako tzv. případ. To provedeme příkazem **P**ř**ípad**| **Uložit Jako.** V okně *Uložení p*ř*ípadu* definujeme jméno případu (podle kterého se případ identifikuje, pod kterým se případ objeví ve stromu projektů a případů a které přebírají i uživatelské výstupní soubory s časovými průběhy proměnných v grafice) –např. STAB5-7A a popis, kde se vypíše, co se řeší (doporučuje se co stručně a výstižně popsat obsah a výsledek výpočtu pro usnadnění orientace v projektu) např. Dynamická stabilita při zkratu 0.1 s – stabilní případ.. Po stisknutí tlačítka *Uložit* se přidá záznam do archivu případů CASES.ARC a ve stromu se objeví nová ikona případu.

Výpočet podle zadání bodu b) s dobou trvání zkratu 0.2s nyní provedeme jednoduše tak, že vytvoříme novou variaci scénáře. Stiskneme 1. tlačítko v třetí skupině tlačítkové lišty a v *Dialogu scéná*řů zadáme *OK* a potvrdíme vznik nové varianty. MODMAN nyní vytvoří nový vstupní soubor SCENAR.004, do kterého zkopíruje výchozí zásahy. Novou variaci pak jednoduše upravíme v textovém režimu, protože je nutné jen změnit dobu vypnutí zkratu z 0.2 na 0.3s. To provedeme tak , že v menu **Modifikovat** nejprve zvolíme textový režim – klikneme na položku *Dialogy*, aby zmizelo zaškrtnutí. Pak z tohoto menu zvolíme položku *Scéná*ř. Tím se nám otevře soubor SCENAR.004 v textovém editoru a můžeme změnit čas vypnutí podle následujícího výpisu:

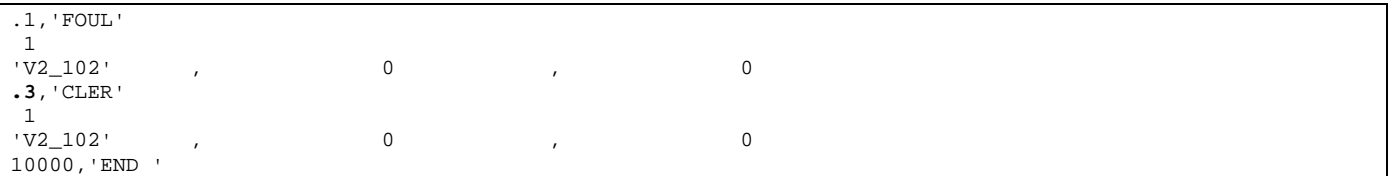

Soubor uložíme a můžeme spustit simulaci. Grafika nám ukáže typický průběh zkratu podle následujícího obrázku.

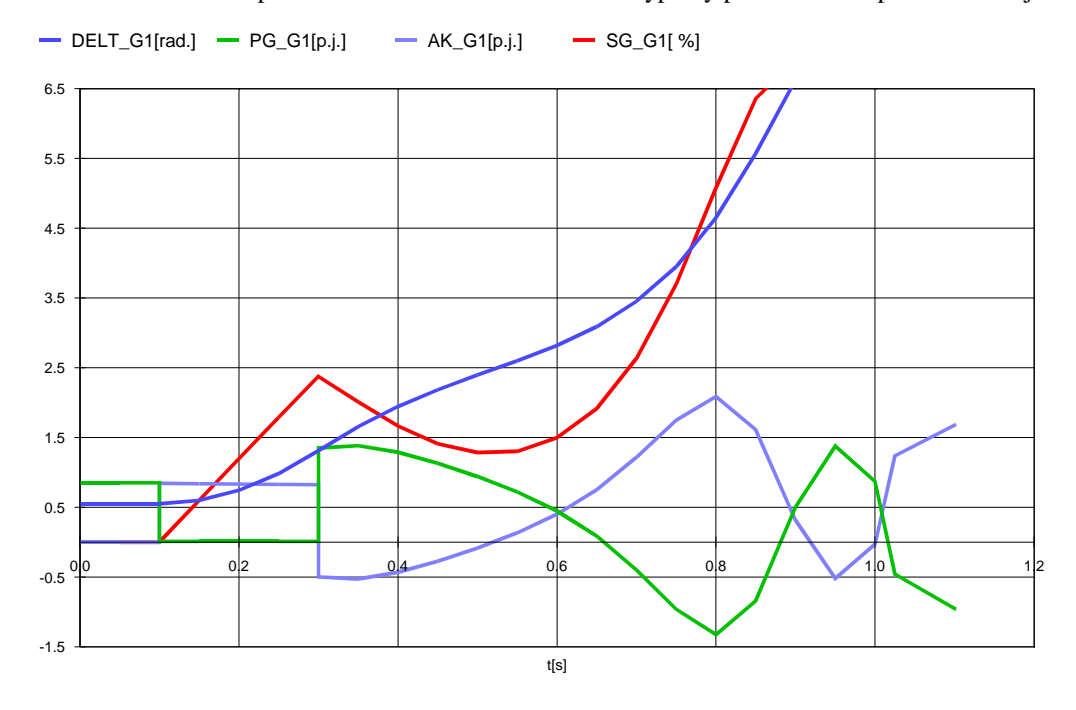

#### **Obr. 23 Pr**ů**b**ě**hy zát**ě**žného úhlu, výkonu, akcelera**č**ního momentu a skluzu p**ř**i dob**ě **trvání zkratu 0.2 s**

V tomto případě je již brzdící plocha menší než akcelerační, rotor se nestačí dobrzdit a je znovu urychlován. Elektromechanický přechodný děj je nestabilní a stroj přechází do asynchronního chodu. Činný výkon PG má typický pilovitý průběh s rázy, které stroj mechanicky namáhají a mohou je poškodit. Proto musí být generátor rychle vypnut.

Výpočet si opět uložíme jako případ příkazem **P**ř**ípad**| **Uložit Jako.** Nový případ je blízký příbuzný předchozího případu (po něm podědil všechny vstupní soubory s výjimkou variace scénáře SCENAR.004) klikneme na předchozí případ STAB5-7a . Tím se nám jméno případu a jeho popis zkopírují do textových oken. Jméno případu stačí změnit na STAB5-7b a dobu trvání v popisu změnit na 0.2 s a dopsat nestabilní děj –přechod do as.chodu. Vznik nového případu ukončíme tlačítkem *Uložit*.

Výpočet podle zadání bodu c) bez vypnutí zkratu připravíme opět tak, že vytvoříme novou variaci scénáře postupem popsaným v předchozím případě. Varianci SCENAR.005 pak jednoduše upravíme v textovém režimu textovým editorem tak, že vymažeme řádky ze zásahem 'CLER' , který vypíná zkrat., takže výsledný soubor má následující obsah:

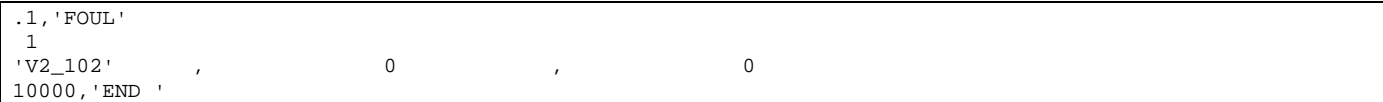

Elektrický výkon je nulový, skluz SG roste téměř lineárně a zátěžný úhel DELT kvadraticky. Výpočet si opět uložíme jako případ STAB5-7c.

Výpočet podle zadání bodu d) bude trochu složitější, protože budeme muset spustit časovou simulaci několikrát a mezní čase trvání zkratu najít (tzv. CCT "Critical clearing time"). Již víme, že CCT leží v intervalu 0.1 -0.2 s jelikož výsledky předchozích případů ukázaly pro tyto časy vypnutí zkratu stabilní a nestabilní průběhy. Vyjdeme tedy z případu STAB5-7a a budeme dobu trvání zkratu postupně zvětšovat po 0.00625 s dokud neobjevíme první nestabilní případ. Pro návrat k případu

STAB5-7a na něj klikneme ve stromu projektů a stiskneme 2. tlačítko na liště s ikonou případu .

Nyní upravíme vstupní data. Nejprve je nutno vzít v úvahu i to, že při simulaci čas neprobíhá kontinuálně , ale v časových krocích. Nejmenší časovou jednotkou je integrační krok, přičemž program použije nejprve počáteční hodnotu a v případě potřeby (pro dodržení požadované přesnosti) jej může zmenšit na hodnotu minimální nebo naopak zvětšit na hodnotu maximální (pro urychlení výpočtu). Integrační krok se mění buď půlením nebo zdvojením. Proto by počáteční a maximální krok měl být násobkem kroku minimálního.

Všechny kroky jsou definovány ve vstupním souboru RIZENI, který je dostupný příkazem **Modifikovat**| Ř**izení výpo**č**tu.** Při zaškrtnuté volbě *Dialogy* otevřeme formulář Data řízení výpočtu a na kartě *Dynamic calculation* v rámečku *Integration step* zadáme *Initial* i *Minimum* na 0.00625 a na tuto hodnotu opravíme i velikost kroku výpisu *Sampling period*. Stiskneme *OK* a potvrdíme vznik nové variace vstupního souboru RIZENI.002. Výpis ukazuje část obsahu tohoto souboru:

```
Tkon (s) - koncovy cas vypoctu, Int (s) - interval vypisu a kontroly 
____________________________________________________________________ 
1.1, 00625Dx,Dxmin,Dxmax(s) - pocatecni, minimalni a maximalni integracni krok 
_____________________________________________________________________ 
  .00625, .00625, .1
```
Tímto způsobem zajistíme vyhledání CCT s rozlišením na 6.25 ms. Pak již známým postupem připravíme variaci scénáře s prodloužením doby vypnutí zkratu z 0.2 na 0.20625, takže soubor SCENAR.006 bude mít následující obsah:

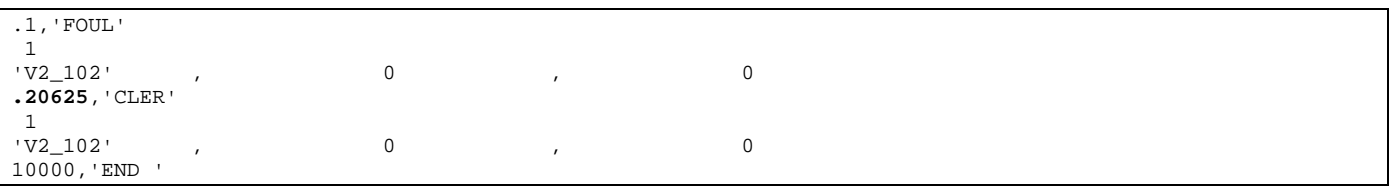

Po spuštění simulace uvidíme stabilní průběh, takže postupně prodlužujeme dobu vypnutí až na hodnotu 0.28125, kdy je průběh stabilní. Prodlužování provádíme v textovém režimu – stále opravujeme stejný soubor SCENAR.006. Při dalším prodloužení o hodnotu integračního kroku na 0.2875 už bude průběh nestabilní. CCT se tedy rovná 0.18125 s. Případ si uložíme jako nový pod jménem STAB5-7d s poznámkou, že se jedná o výpočet vypnutí zkratu v mezním čase.

Na následujícím obrázku je porovnání časových průběhů zátěžného úhlu získaných výpočtem programem MODES a průběhů vypočítaných ručně ve skriptu Chladný, Bilička : Prechodné javy v ES příklady:

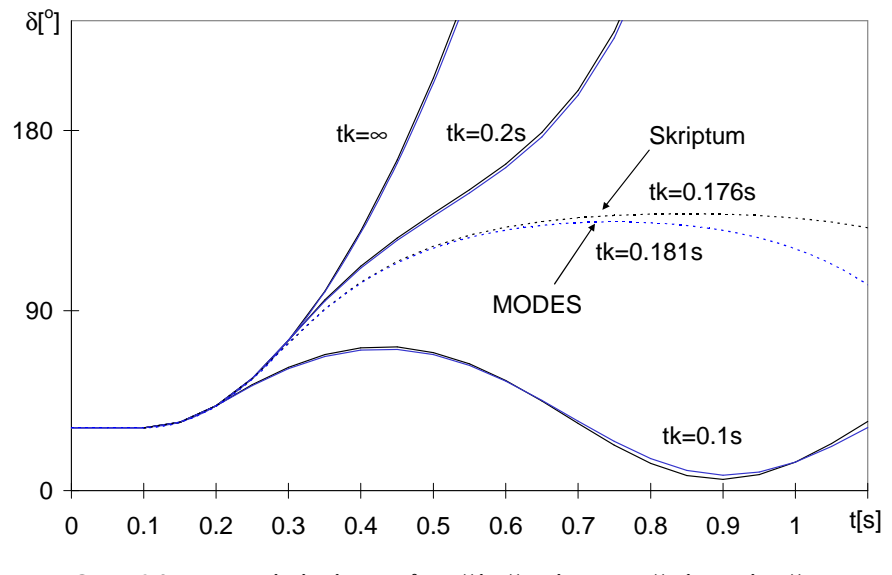

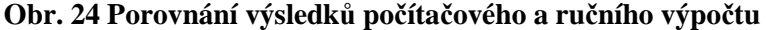

Je vidět vcelku dobrá shoda kromě výpočtu CCT, kde u MODESu je doba vypnutí zkratu delší. Je to zřejmě dáno rozdílnou metodikou výpočtu. MODES používá pro řešení diferenciální rovnice :

#### $dx(t)/dt = y(t)$  (5.16)

 $x_{K+1}=x_{K}+y_{K}*h$ 

implicitní lichoběžníkové pravidlo:

$$
x_{K+1} = x_K + (y_K + y_{K+1})^* h/2 \tag{5.17}
$$

kde h je délka integračního kroku a k pořadí integračního intervalu. Hodnota  $y_{K+1}$  na konci integračního kroku musí být predikována a po dokončení výpočtu všech hodnot na konci integračního kroku musí být zkontrolována přesnost predikce (v případě, že není dodržena výpočet se opakuje znovu).

Ve skriptu se používá explicitní Eulerova formule:

(5.18)

která ovšem modifikuje hodnotu  $y<sub>K</sub>$  v případě skokových změn a v případech krácení nebo prodlužování kroku výpočtu.

Nyní budeme pokračovat dále v řešení zadání podle bodu e) tedy s kompletním modelem generátoru. Postup je jednoduchý. Otevřeme Editor modelů bloků. V tabulce typových parametrů generátorů klikneme na poslední řádek a stiskneme tlačítko *P*ř*idat novou sadu*. Opravíme název sady na P500MW, parametry podle zadání a komentář, takže záznam vypadá podle následující tabulky (změněná data jsou tučně):

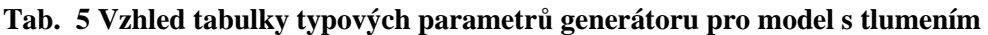

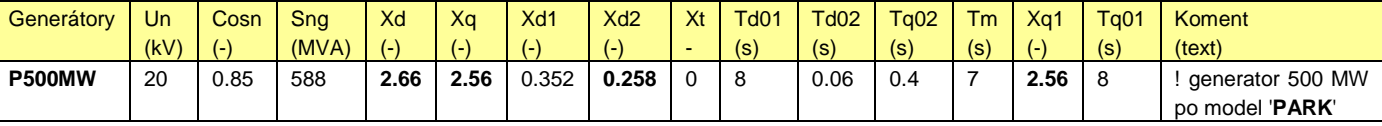

Editaci řádku ukončíme skokem na jiný řádek a pak se na něj znovu kliknutím vrátíme. Tlačítkem *Vym*ě*nit parametry* přiřadíme modelu nově vytvořené parametry. Ze seznamu modelů generátoru vybereme PARK a stiskneme tlačítko *Vym*ě*nit model*. Klikneme na tlačítko *Budi*č*e* a ze seznamu vybereme pro konstantní buzení model CONS a stiskneme tlačítko *Vym*ě*nit model*. Na závěr stiskneme tlačítko *OK* a potvrdíme vznik nové modifikace i uložení nové sady do lokálního katalogu typových parametr

Nakonec vytvoříme novou variantu scénáře, který zatím ponecháme beze změny s původní dobou trvání zkratu. Po spuštění výpočtu zjistíme, že nárůst skluzu –případ je nestabilní. Postupným snižováním doby trvání zjistíme, že stabilní je případ pro dobu trvání zkratu 150 ms. Použití přesného modelu generátoru s konstantním buzením dává menší dobu trvání zkratu. Případ si obvyklým způsobem uložíme jako STAB5-7e.

Postoupíme k dalšímu bodu f) řešení, kdy budeme i statický nezávislý budič podle Př. 5-3. Otevřeme Editor modelů bloků a klikneme na tlačítko *Budi*č*e*. Pak navolíme model AC\_4 vyměníme ho za původní CONS tlačítkem *Vym*ě*nit model*. Jelikož máme z předchozího příkladu připraveny a sady typových parametrů budiče i regulátoru, můžeme je použít. V tabulce klikneme na příslušný řádek se sadou B-AC\_4 a stiskneme tlačítko *Vym*ě*nit parametry*. Pak stiskneme tlačítko Regulace buzení a postup opakujeme. Na závěr stiskneme tlačítko OK a potvrdíme vznik nové modifikace.

Nakonec vytvoříme novou variantu scénáře, který zatím ponecháme beze změny s původní dobou trvání zkratu. Po spuštění výpočtu zjistíme, že případ zůstává stabilní. Zkusíme zvětšit dobu trvání zkratu přidáním jednoho integračního kroku. Případ je opět stabilní, ale při dalším zvětšení dojde ke ztrátě stability. CCT se tedy rovná 163 ms. Zjednodušený výpočet podle bodu d) s konstantní elektromotorickou silou E' dává tedy optimistické výsledky. Případ si obvyklým způsobem uložíme jako STAB5-7f.

Posledním bodem řešení g) –snížení zesílení buzení v otevřené smyčce na 11. Rozborem blokových schémat modelu budiče (Obr. 15) a regulátoru (Obr. 5) zjistíme, že celkové zesílení je dáno součinem zesílení budiče  $k_A=12$  a proporcionálního zesílení regulátoru k<sub>P</sub>=16.7. Celkové zesílení tedy snížíme na 30 snížení hodnoty k<sub>P</sub> na 0.917.

Známým postupem vytvoříme novou sadu parametrů regulátoru buzení podle následující tabulky:

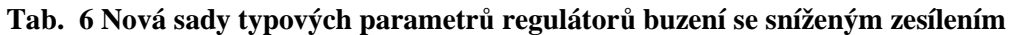

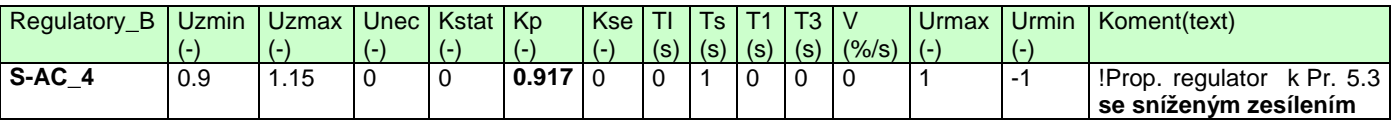

Vyměníme stávající parametry B-AC\_4 za nově vytvořené a vytvoříme novou modifikaci modelů. Známým postupem vytvoříme i variantu scénáře. Po spuštění výpočtu nám grafika ukáže v 1. grafu průběh podle . Případ je nestabilní, protože svisle šrafovaná brzdící plocha je menší než vodorovně šrafovaná žlutá ploch akcelerační. Červený průběh skluzu generátoru se neustálí a otáčky stroje rostou (pro kladný skluz) a spolu s nimi i zátěžný úhel DELT.

Pro dosažení stabilního průběhu musíme snížit dobu trvání zkratu o jeden integrační krok na 156 ms. Nakonec případ uložíme jako STAB5-7g.

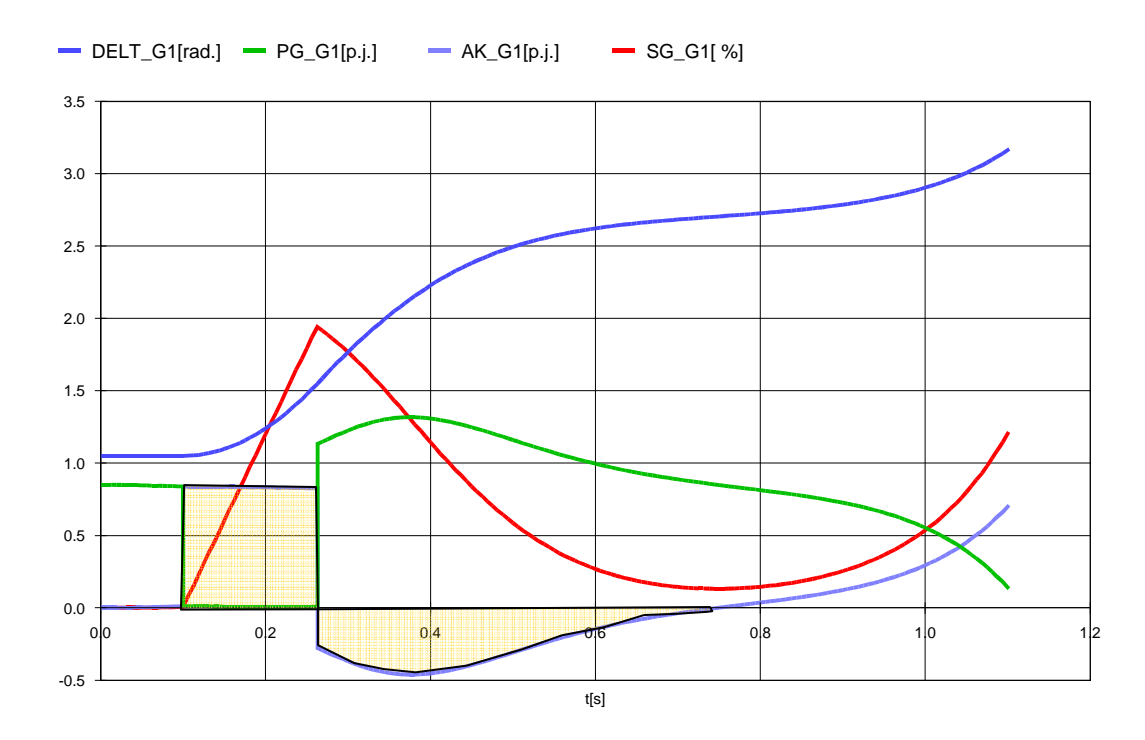

### **Obr. 25 Pr**ů**b**ě**hy zát**ě**žného úhlu, výkonu, akcelera**č**ního momentu a skluzu pro snížené zesílení**

### **1.3. Záv**ě**r**

V této kapitole jsme se poučili, které faktory ovlivňují dynamickou stabilitu synchronního stroje. Jedná se především o model vlastního synchronního generátoru a jeho budícího systému. Ukázali jsem si modely hlavních typů budičů a způsob výpočtu parametrů modelu. Zároveň jsme se naučili, jakým způsobem se vytvoří výpočtový model v programu MODES a jak se uloží ve formě projektu a případů. Všechna data a případy popsané v této kapitole najde čtenář na doprovodném CD v projektu KRAT\_DYN, takže si může podle vstupních souborů provádět i průběžnou kontrolu svých postupů.

# **Literatura**

- [1] J. Arrillaga a kol.: Computer Modelling of Electrical Power System; John Willey & Sons ; 1983
- [2] J. Machowski, J.W.Bialek, J.R.Bumby: Power System Dynamics and stability, John Willey & Sons ; 1997
- [3] J.E.Gurevič a kol.: Rasčoty ustojčivosti a protiavarijnoj automatiky v energosistěmach; Energoatomizdat 1990
- [4] O. Hora a kol: Regulační a budící systémy synchronních strojů; SNTL; 1985
- [5] IEEE Recommended Practice for Excitation System Models for Power System Stability Studies, IEEE Standard 421.5- 1992
- [6] K. Máslo: Tvorba dynamických modelů použíti pro praktické výpočty, seminář Aktuální otázky a vybrané problémy řízení ES, Poděbrady listopad 2002, dostupný na www.modesinfo.com
- [7] P. Kundur: Power System Stability and Control, McGraw Hill, Inc., 1993
- [8] K. Máslo, Z. Hruška: Odvození modelu střídavého budiče, sborník X. Mezinárodního vědeckého symposia Elektroenergetika ISBN 978-80-553-0237-9, St. Lesná, září 2009

# **P**ř**ílohy**

### **P**ř**íloha 1 T**ř**írozm**ě**rný datový model**

Třírozměrný datový modele lze graficky znázornit na Obr. 26. Na svislé ose jsou vyznačeny **chody sít**ě -odpovídající soubory obsahují informace uvedené v zeleném obdélníku. **Editací chod**ů vznikají varianty chodu. Na pravé ose jsou vyznačeny data pro dynamiku. Výchozí data jsou uloženy v základní **databázi** (společné všem **p**ř**ípad**ů**m**). Editací databází vznikají **modifikace** znázorněné azurově. Na pravé ose jsou vyznačeny data pro ovládání programu, které je možno editovat pomocí **formulá**řů. **Editací formulá**řů vznikají **variace**, znázorněné žlutě. **P**ř**ípad** pak tvoří bod v třírozměrném datovém prostoru doplněný vlastní identitou (jménem, specifikací, datem vzniku a poslední změny a jménem toho, kde je vytvořil) získanou uložením případu příkazy **P**ř**ípad**| **Nový** nebo **P**ř**ípad**| **Uložit jako**. Některá data znázorněná ve fialovém oválu, jsou společná všem **p**ř**ípad**ů**m**.

Koncept třírozměrného datového modelu tedy spočívá na tom, že vstupní data programu jsou roztříděny na čtyři typy:

- **formulá**ř**e** obsahují data pro činnost programu (parametry výpočtu) editují se v dialogovém nebo textovém režimu v závislosti na zaškrtnutí volby *Dialogy* v menu **Modifikovat**
- **chody sít**ě obsahují data výchozího **chodu sít**ě, včetně tabulky **blok**ů editují se v tabulkovém režimu pomocí *Editoru chod*ů nebo textovém režimu z menu **Modifikovat**
- **tabulky** obsahují data **automatik** a **logik**, přídavných **stabilizátor**ů a sekundární regulace P/f editují se pouze textovém režimu
- **databáze** a **katalogy** obsahují data pro dynamické **modely**  editují se v tabulkovém režimu pomocí *Editoru model*ů *blok*ů a *uzl*ů nebo v textovém režimu z menu **Modifikovat**.

V tomto pořadí jsou jednotlivé soubory dostupné pro editaci z menu **Modifikovat.** Pro zrychlení přístupu k editaci je možno využít i tlačítkovou lištu, kde v třetí skupině tlačítek jsou postupně dialogy pro editaci scénáře, grafiky, editor chodů, editory modelů bloků a uzlů.

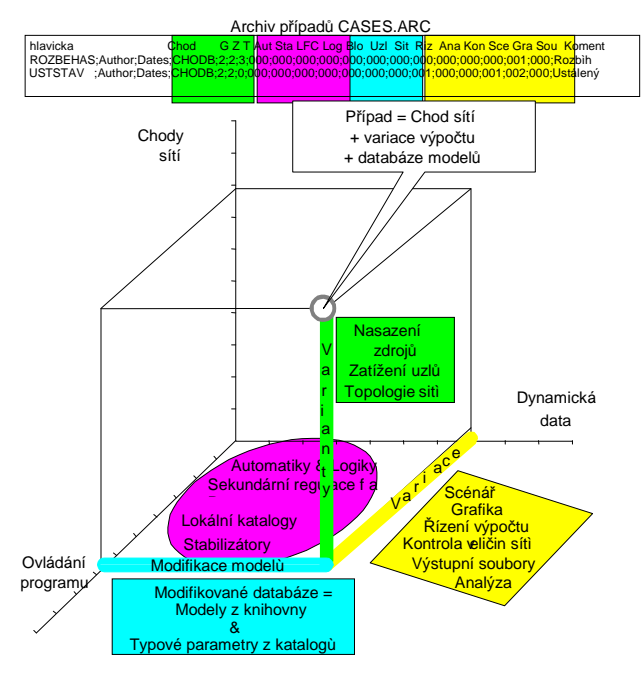

**Obr. 26 T**ř**írozm**ě**rný model vstupních dat** 

Pro prohlížení jednotlivých vstupních souborů je možné kliknout na jméno souboru v seznamu *Soubory*, výpis souboru se zobrazí ve vedlejším textovém okně. To platí i pro vstupní soubory ostatních projektů a případů (nejen otevřených). Pokud ve stromu projektu kliknete na libovolný projekt a příslušný případ, objeví se jeho data v seznamu *Soubory* a je možné na ně kliknout a prohlédnout si jejich obsah v textovém okně. Tak je možno v *Prohlíže*č*i projekt*ů brouzdat uloženými projekty a případy. Editovat lze však data jen otevřeného případu a to pomocí menu **Modifikovat** nebo zrychleně tlačítky.

## **P**ř**íloha 2 Konvence pro úpravu vstupních soubor**ů **v textovém režimu**

- vstupní soubor obsahuje hlavičku s významem a svým jménem (kromě scénáře SCENAR.DAT)
- textové řádky s popisem vstupních dat nesmějí být vymazány mohou být však měněny
- jména objektů, jsou zadávána pomocí řetězců bez háčků a čárek oddělených apostrofy
- jako oddělovače mohou sloužit mezery nebo čárky; na počtu mezer mezi údaji nezáleží
- ve složených závorkách jsou nápovědné informace o počtu a formátu zadávaných údajů
- v kulatých závorkách jsou informace o omezení počtu
- pod plnou čáru ( $\frac{1}{\text{poly}}$ ) je nutno napsat údaj<br>• pod přerušovanou čáru ( $\frac{1}{\text{poly}}$  =  $\frac{1}{\text{poly}}$  = 1x-pro Kont=1
- $1x$ -pro Kont=1) se doplní uvedený počet řádků při splnění podmínky uvedené na
- konci čáry , při nesplnění podmínky se řádek nevkládá a následuje rovnou oddělovací hvězdičkový řádek
- hvězdičková čára (\*\*\*\*\*\*\*\*\*\*) slouží jako oddělovač
- v hlavičkách katalogů oddělujících jednotlivé sekce lze vkládat komentářové řádky začínající velkým písmenem C (komentářové řádky lze vkládat i mezi jednotlivé záznamy)
- vykřičníková čára (!!!!!!!) signalizuje ukončení datové části souboru a za ní lze psát své poznámky.